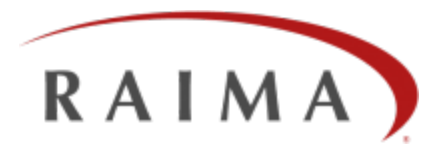

# Raima Database Manager 12.0

# Mirroring and High Availability User Guide

# **Trademarks**

Raima®, Raima Database Manager®, RDM®, RDM Embedded® and RDM Server® are trademarks of Raima Inc. and may be registered in the United States of America and/or other countries. All other names referenced herein may be trademarks of their respective owners.

This guide may contain links to third-party Web sites that are not under the control of Raima Inc. and Raima Inc. is not responsible for the content on any linked site. If you access a third-party Web site mentioned in this guide, you do so at your own risk. Inclusion of any links does not imply Raima Inc. endorsement or acceptance of the content of those third-party sites.

# <span id="page-2-0"></span>**Contents**

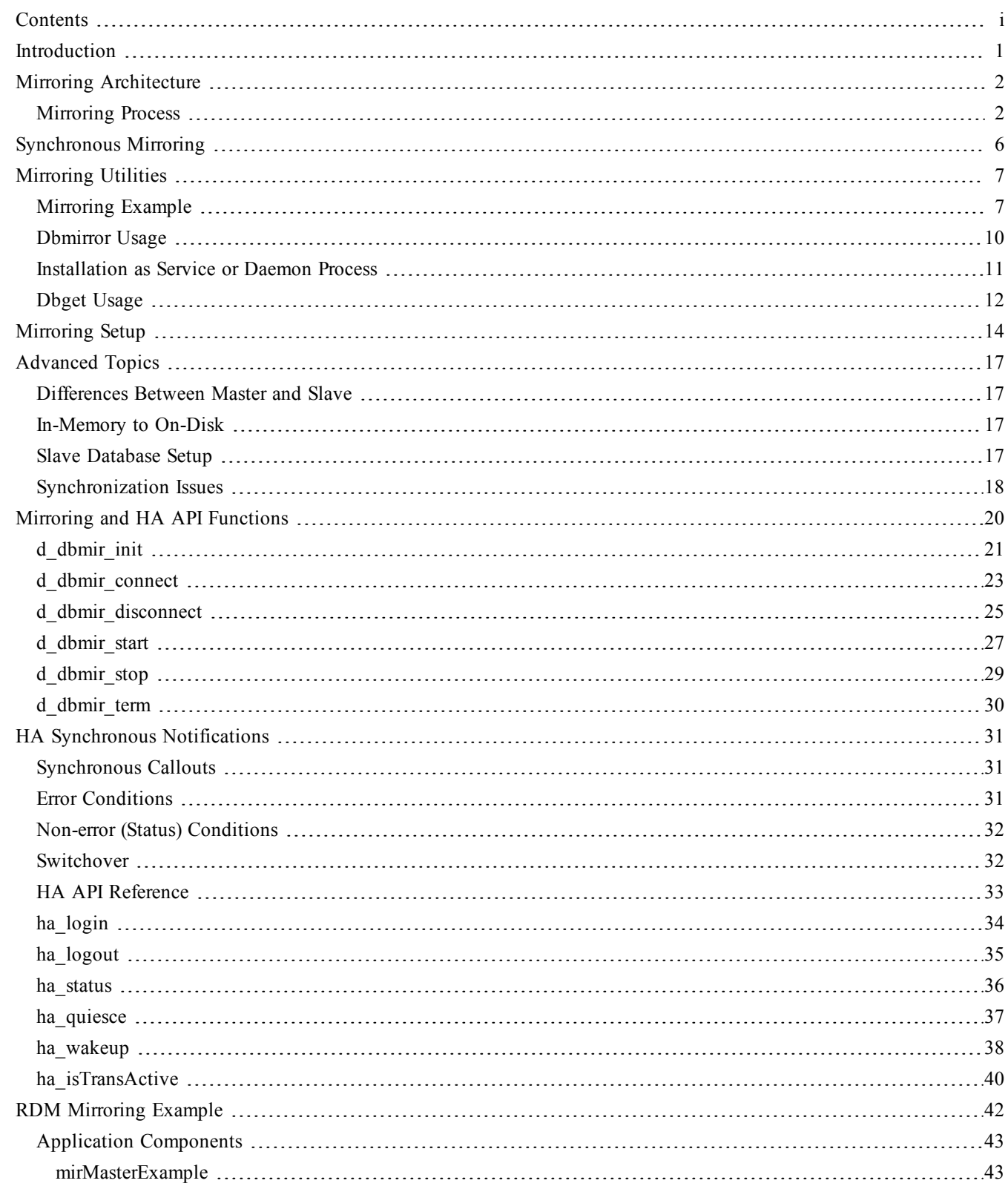

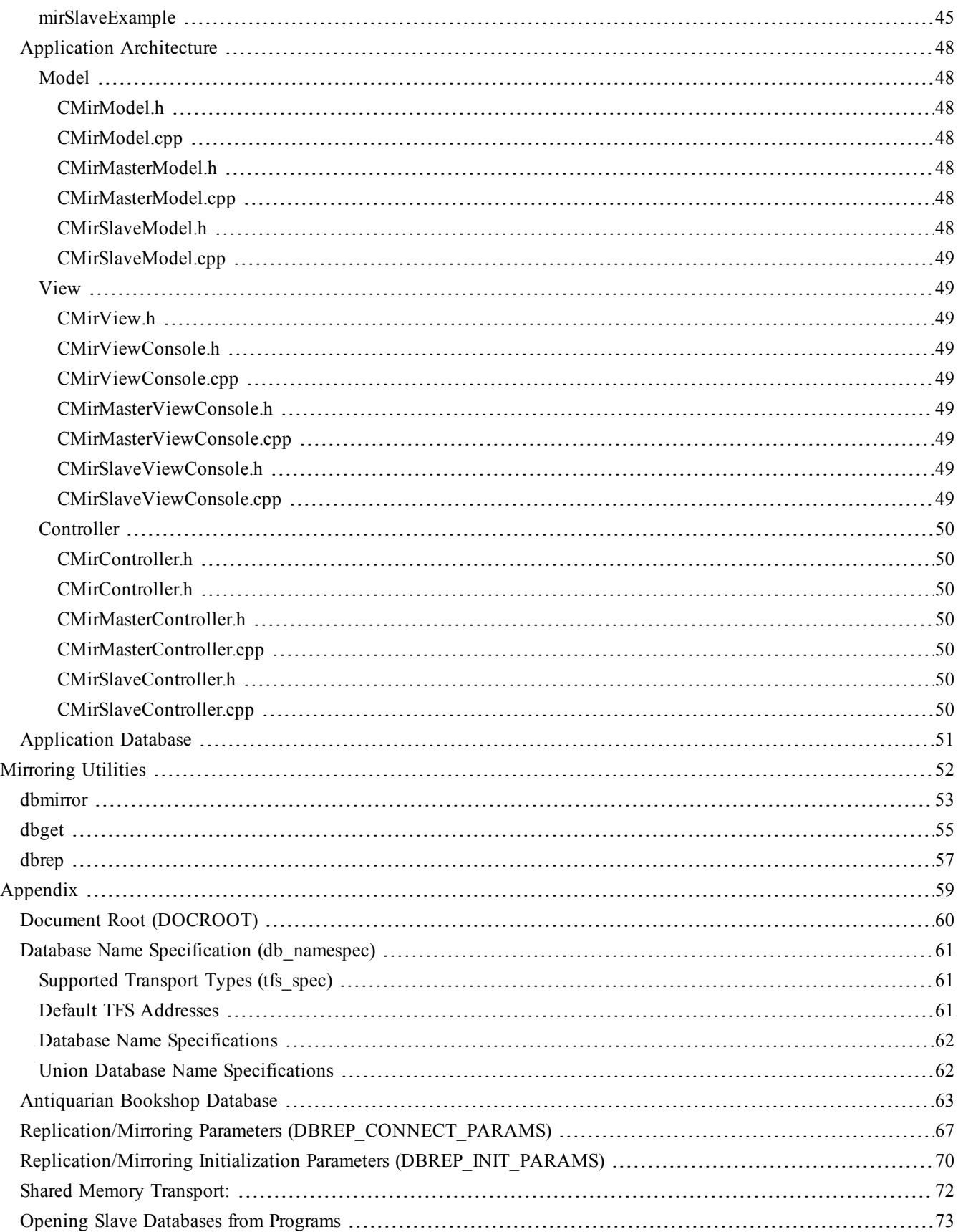

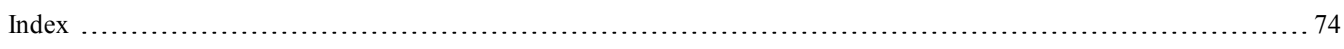

# <span id="page-5-0"></span>**Introduction**

RDM supports two unique but related methods for maintaining nearly real-time copies of databases in additional locations, referred to as *mirroring* and *replication*.

Both mirroring and replication use the same terminology for the roles of databases: the original, updateable database is called the *master*. From one master database, one or more *slave* copies can be created and dynamically maintained. The terminology comes from the idea that the master database controls the generation of data, and the slaves respond only when changes have been made on the master.

To mirror a database is to create a byte-for-byte copy of a database at a different location. Mirroring is different than copying or backing up a database in that a mirror database is updated at the same time as the original database (synchronous) or as quickly as possible after the original (asynchronous) database is updated. Page images from the master are applied to the slave (s) to implement mirroring.

There are three main purposes for mirroring:

- 1. To maintain another copy of a database for safe-keeping. The backup copy may be an on disk copy of an in-memory master database.
- 2. To offload reading of a database to another computer.
- 3. To be prepared to switch processing to another computer if the primary computer fails. This is often referred to as a Highly Available (HA) database.

# <span id="page-6-0"></span>**Mirroring Architecture**

The RDM Db Engine always generates change log files as part of the process of committing a transaction. These log files can also be used, after being committed to the original database, as the basis for updating mirrors of the original database. Whenever a log is written to the original, the log is copied to locations where mirrors exist, and then are applied to the mirror databases. This re-use of log files means that the databases are byte-for-byte identical, and therefore must be used on computer architectures that have the same integer byte ordering. The use of page images in the log files means that transaction integrity is maintained and the recovery mechanism is very reliable.

The mirroring process is primarily *asynchronous*, meaning that transactions applied to the master database will be propagated to the slaves as soon as possible. A *synchronous* mirroring process forces an acknowledgment from the slave that the transaction has been successfully applied prior to allowing the master to be updated again. Synchronous mirroring may be required in situations where the master and slave *must* be kept identical at all times, but it comes with a performance price. A restriction on synchronous mirroring is that a master may only have one synchronous slave, even if multiple slaves exist - all additional slaves are asynchronous.

Asynchronous mirroring is designed to optimize the process of maintaining extra copies of a database, allowing the master to be updated at a maximum rate without being impeded by the performance of the slaves. There can be "bursts" of changes to the master, and time afterward for the slave(s) to catch up. It also provides for intermittent connections, meaning that a slave database may be "offline" for a period of time and can get caught up (sometimes called a "synchronize" operation) when it reconnects. Log files are kept with the master database for the purpose of allowing intermittent connections to catch up. The time a log file is kept with the master can be configured such that it is deleted after a certain age. Logs can also be deleted, oldest first, if the total space taken by them exceeds a configurable size.

A slave may be on the same computer as the master (simply a different location), or on a different computer. The network connection can be a fast LAN within an office, or Internet from anywhere in the world (requires connectivity).

A utility named dbmirror is used to move log files from the master to the slave database. A slave database configuration will also run dbmirror if it is a mirrored slave, or dbrep if it is a replicated RDM slave, or dbrepsql if it is a replicated SQL slave.

# <span id="page-6-1"></span>**Mirroring Process**

Figure 12-1 below shows the generalized view of the mirroring process.

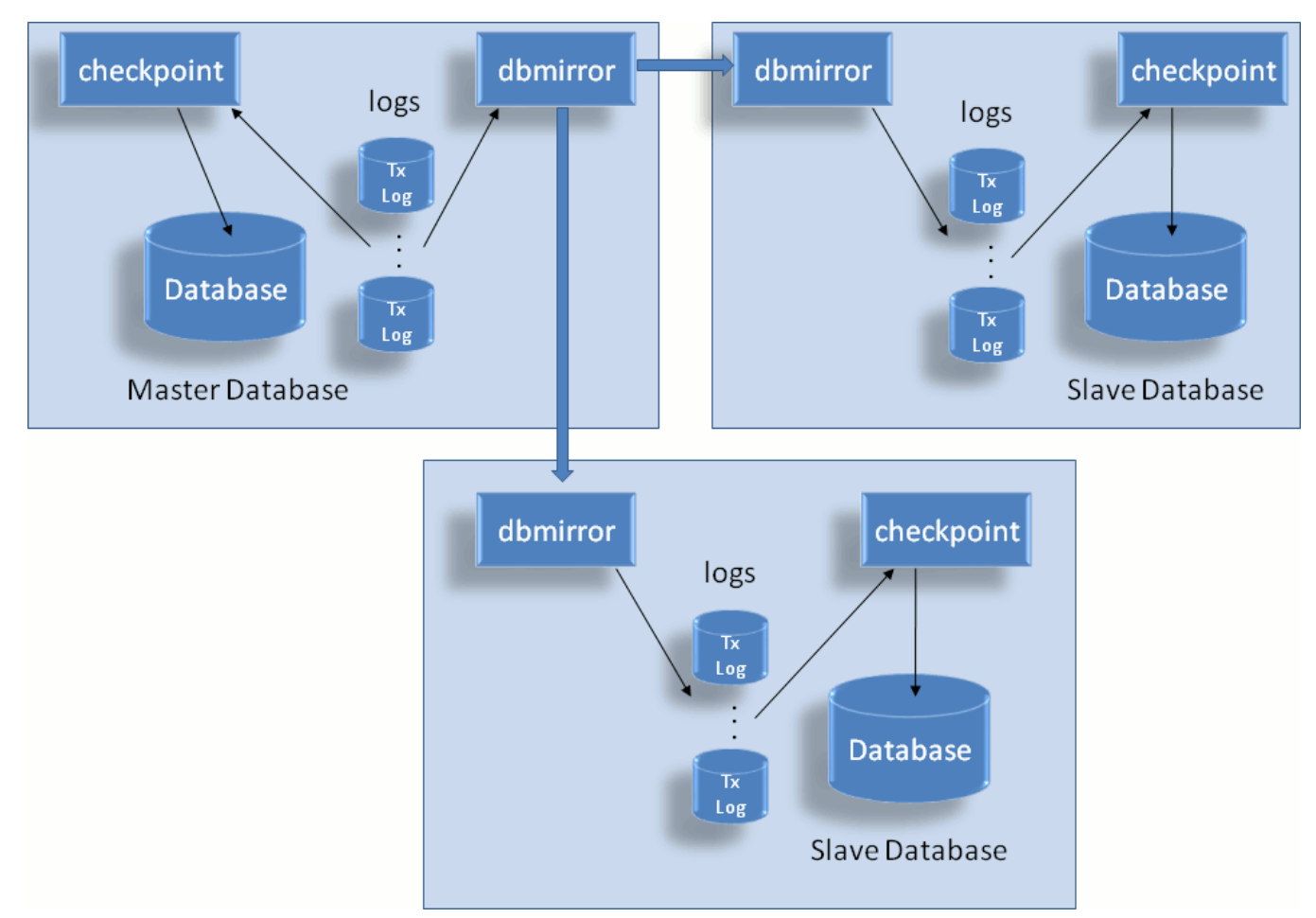

#### **Fig. 12-1 Mirroring Architecture**

The mirroring process is as follows:

- 1. Every transaction is committed to a master database by creating a log file (containing modified page images) in the database's directory. The log files are named after the transaction number they represent. Transactions are numbered serially with no gaps (see discussion about naming below).
- 2. The checkpoint process scans the directory for log files. When one or more new log files are found, they are "checkpointed" into the database. The entire process is safe and repeatable so that there will be no loss of data.
- 3. To facilitate mirroring, the checkpoint process will not delete used log files, but will rename them so that they can be found by the dbmirror process.
- 4. The slave dbmirror process requests the "next" log from the master dbmirror process. When it receives it, it sends it to the local TFS, if a TFS is running, for normal transaction processing. If a TFS is not running together with the slave dbmirror, there may or may not be a checkpointing process running. If there is, the presence of the log causes the checkpointer to copy these changes into the slave database. This is repeated forever, or until the dbmirror slave process is terminated.
- 5. The master dbmirror process searches the database directory for log files and responds to slave dbmirror(s) when certain log files are requested.
- 6. The master dbmirror can respond to any number of slave dbmirror(s).

Certain special conditions exist:

1. When a *first-time request* for a database comes from a slave dbmirror, the entire database must be copied to the slave. Then the normal process of applying incremental changes through log files applies.

- 2. The master checkpointer will have rules by which it deletes or cleans up log files:
	- a. If mirroring is disabled, the log files are deleted immediately after they are checkpointed.
	- b. If mirroring is enabled, the checkpointer will rename them such that  $d$ bmirror will still find them, but they will not be checkpointed again.
	- c. The checkpointer will be given time and/or disk space rules for log file cleanup. If the log files are beyond a certain age, they will be deleted, or if the total space on disk taken by the log files exceeds a given number, log files will be deleted.
- 3. If a slave dbmirror requests a log that no longer exists (because of rule c above), it will be necessary to treat the request as a first-time request and send the entire database again. This situation can arise when a slave has an intermittent connection, or only connects to "synchronize" the database. There must be a balance between how long a slave may be disconnected and how long the log files will be kept by the master.

Transaction log files are transient. They are kept as long as they are useful. When mirroring is disabled, their usefulness ends as soon as their contents are written to the database. The name of a log file represents it's current state. The list below shows the *life cycle* of a transaction log file:

- 1. **Creation** while being created, the log file is opened in the database's directory and named *dbuserid*.prelog, where dbuserid has been automatically assigned by the TFS, or has been requested through the d\_dbuserid call. Logs being simultaneously created by different RDM Db Engines will always have different names.
- 2. **Commitment** Once a prelog file has been completely written, it is *synced*, meaning that all of its contents are written and committed to disk. Should the computer fail after this moment, the contents on the disk will be correct and complete. After the sync operation, the file is renamed. The renaming makes it visible to the checkpointing process. If a computer failure occurs after the sync but before the rename, then the transaction will not be considered to be committed, and will never be found in the database after the TFS restarts. In this situation, the RDM Db Engine submitting the transaction will not be notified that the transaction was successfully committed. The name of the log file will be the transaction ID (an 8 hexadecimal digit number) with a .log type, for example, 0000015d.log. The log files are named strictly sequentially, and are always applied to the database in numeric order.
- 3. **Checkpoint** The checkpoint process will find and apply the contents of a log file to the database on a regular basis. Once a log file (and any others that may be batched together) has been written to the database and the database files have been synced, the log files are no longer required by this TFS. If mirroring is disabled, the log file(s) are deleted now. If not, the log files are renamed again by adding a .arch suffix, for example, 0000015d.log.arch. The dbmirror process looks for transactions in numeric order.
- 4. **Cleanup** If archived log files exist, there should be time or space restrictions that determine when they can be deleted.

See Figure 12-2 below:

# Mirroring Architecture

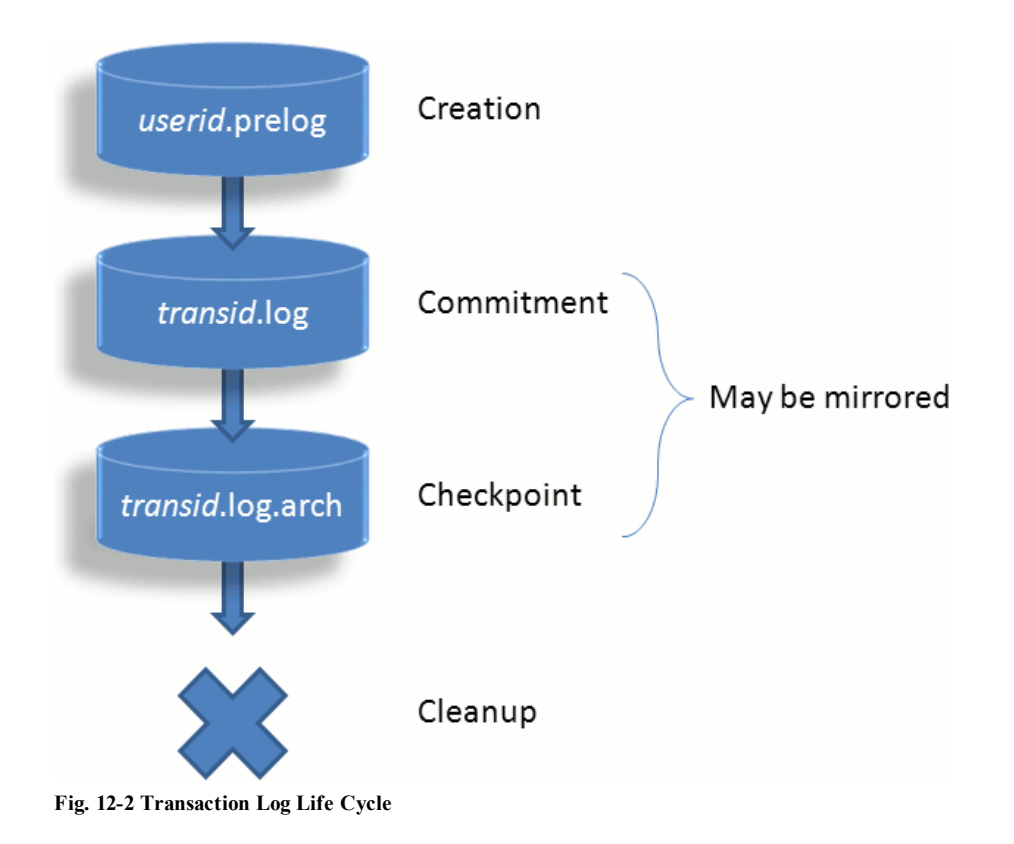

# <span id="page-10-0"></span>**Synchronous Mirroring**

By default, mirroring is asynchronous. Asynchronous operation is the fastest and most flexible mode for mirroring. Synchronous mirroring forces a program's d\_trend call to wait until the slave dbmirror replies to the master dbmirror that the transaction has been committed in a durable manner on the synchronous slave database.

When a synchronous slave database is being used, the implied intent is that the slave database may be used as a primary database should anything happen to the master database, and it is essential that any transaction that has committed in the master can also be found in the slave. Asynchronous mirroring cannot guarantee this.

Because of the usage scenario for synchronous mirroring, once a synchronous mirror database has been established, the master database may not be updated unless the mirror is also being updated. In other words, the slave dbmirror utility becomes a required piece in updating the master database. If it is not running, then the master database is read-only. This enforces the notion that once a RDM Db Engine receives a successful "commit" message, it is committed on both master and slave.

Once a database is being synchronously mirrored, it will remain synchronously mirrored until this mode is deliberately cleared, even if the slave dbmirror utility stops and restarts.

Only one slave synchronous mirror may be established. Any other slaves must be asynchronous.

# <span id="page-11-0"></span>**Mirroring Utilities**

Two utilities exist to implement mirroring. The dbmirror utility introduced in the section above and another, dbget, which is used to initiate the mirroring process.

Follow the steps below to mirror a database:

- 1. Run dbmirror on the master TFS computer.
- 2. Run dbmirror on the slave computer.
- 3. Run dbget on the slave computer. Identify the master database and the slave dbmirror.

Step 3 is performed for each separate database that is to be mirrored.

The dbmirror utility spawns threads for each database connection. The master dbmirror's threads respond to requests from the slave utilities, which will ask for the *next* transaction log file. The slave dbmirror keeps track of the last log file it received. The slave dbmirror may also be re-started after a termination or disconnection. It will determine the transaction ID of the last received log file and begin again (upon request by dbget) by requesting the next log file.

The dbmirror utility may serve as both master and mirroring slave at the same time. It may be a slave to create a mirror of a database for which it is also the master, for yet another slave requesting the same database. Thus a chain or tree of mirroring can be set up if necessary. It also can serve as master for multiple slaves of the same database, and for multiple databases.

#### <span id="page-11-1"></span>**Mirroring Example**

The following getting started example sets up mirroring from a master database to a single slave database using on the same computer using the TCP transport on MS-Windows. This example uses the [Antiquarian](#page-67-0) Bookshop Database SQL database example located in the GettingStarted\examples\sql\_db directory.

You first need to create and load the bookshop database. Open a command window and create a directory that will serve as the *docroot* for the master bookshop database. This example will assume that it is called  $\tau$ dm $\text{maxer.}$ 

Now change to the GettingStarted\examples\sql\_db directory and run rdmsql to create and load the bookshop database as shown below.

```
rdmsql -d c:\rdm\master -b bookshop.sql
rdmsql -d c:\rdm\master -b impdb_bookshop.sql
```
The results from a successful execution of these two commands is shown below.

```
c:\rdm\GettingStarted\examples\sql_db>rdmsql -tfs TFSR -b bookshop.sql
Raima Database Manager Interactive SQL Utility
Raima Database Manager 12.0.0 Build 1546 [8-6-2013] http://www.raima.com/
Copyright (c) 2013 Raima Inc., All rights reserved.
Document Root: c:\rdm\master\
RDMSQL completed
c:\rdm\GettingStarted\examples\sql_db>rdmsql -tfs TFSR -b impdb_bookshop.sql
Raima Database Manager Interactive SQL Utility
```

```
Raima Database Manager 12.0.0 Build 1546 [8-6-2013] http://www.raima.com/
Copyright (c) 2013 Raima Inc., All rights reserved.
Document Root: c:\rdm\master\
**** Importing data into the BOOKSHOP database
Importing data into acctmgr table...
Importing data into patron table...
Importing data into author table...
Importing data into book table...
Importing data into related name table...
Importing data into genres table...
Importing data into subjects table...
Importing data into genres books table...
Importing data into subjects books table...
Importing data into note table...
Importing data into note line table...
Importing data into sale table...
**** BOOKSHOP database import complete
RDMSQL completed
```
Issue the following command to launch the dbmirror utility for the master database. Note that dbmirror here includes the TFS.

start dbmirror -trans tcp -p 21553 -d c:\rdm\master

A new command window should open with a display similar to the following:

```
DB Mirror Utility
Raima Database Manager 12.0.0 Build 1546 [8-6-2013] http://www.raima.com/
Copyright (c) 2013 Raima Inc., All rights reserved.
Document Root: c:\rdm\master\
Setting up for listening...
TCP/IP: Port = 21553Ready!
Document Root: c:\rdm\master\
Setting up for listening...
TCP/IP: Port = 21553 (+1)
Ready!
```
Next, create the docroot directory which will contain the mirrored database. In this example, the directory is c:\rdm\mirror. The slave dbmirror, which also includes the TFS, is launched by the following command.

start dbmirror -trans tcp -p 21555 -d c:\rdm\mirror

A window similar to the one for the master dbmirror will be opened. The next command runs the dbget utility which will initiate mirroring of the master bookshop database (identified by its TFS specification) to the mirrored copy. Note that this dbget communicates with the slave's dbmirror (identified by port number 21555).

dbget -b -trans tcp -p 21555 tfs-tcp://:21553/bookshop

The output from a successful execution of this command is shown below.

```
DBGET Utility
Raima Database Manager 12.0.0 Build 1546 [8-6-2013] http://www.raima.com/
Copyright (c) 2013 Raima Inc., All rights reserved.
Began slave id 1
```
In addition, the slave's dbmirror window should have also displayed the following lines.

```
Slave server: Connected to local TFS
Slave server: Connected to master server
```
You can check out the mirroring results and behavior using rdmsql. Open two separate command windows and run rdmsql as follows in each.

rdmsql -tfs TFSR

In the first issue the commands shown in red in the following script. This opens and queries the master bookshop database.

```
001 rdmsql: .c 1
*** using statement handle 1 of connection 1
001 rdmsql: open "tfs-tcp://:21553/bookshop";
002 rdmsql: select * from acctmgr;
mgrid name hire_date hire_date commission<br>ALFRED Kralik, Alfred 1997-07-02 0.025
ALFRED Kralik, Alfred 1997-07-02 0.025
AMY Zonn, Amy 1994-07-06 0.025
BARNEY Noble, Barney 1972-05-08 0.035
FRANK Doel, Frank 1987-02-13 0.030<br>JOE Fox, Joe 1998-12-18 0.025
JOE Fox, Joe 1998-12-18 0.025
KATE Kelly, Kathleen
KLARA Novac, Klara 1990-01-02 0.025
```
In the second rdmsql command window enter the commands in red shown below which opens and queries the mirrored/slave bookshop database. Note that slave databases can only be opened in read only mode.

```
001 rdmsql: .c 1
*** using statement handle 1 of connection 1
001 rdmsql: open "tfs-tcp://:21555/bookshop" read only;
002 rdmsql: select * from acctmgr;
mgrid name hire_date commission<br>ALFRED Kralik, Alfred 1997-07-02 0.025
ALFRED Kralik, Alfred 1997-07-02 0.025<br>AMY Zonn, Amy 1994-07-06 0.025
AMY Zonn, Amy 1994-07-06 0.025<br>BARNEY Noble, Barney 1972-05-08 0.035
BARNEY Noble, Barney 1972-05-08 0.035<br>
FRANK Doel, Frank 1987-02-13 0.030
FRANK Doel, Frank 1987-02-13 0.030<br>JOE Fox, Joe 1998-12-18 0.025
JOE Fox, Joe
```
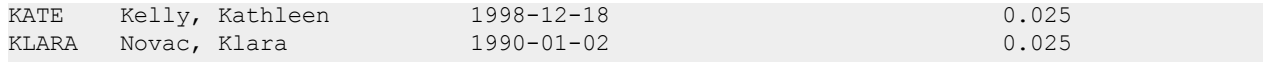

Back in the first command window, issue the following SQL statements which add a new account manager to the accmgr table.

```
003 rdmsql: insert into acctmgr values "JOHN", "Doe, John", date "2013-08-13", 0.05;
*** 1 rows affected
004 rdmsql: commit;
005 rdmsql:
```
Then, from the second command window enter the query shown below which should now include a row for John Doe.

```
003 rdmsql: select * from acctmgr;
mgrid name hire_date hire_date commission<br>ALFRED Kralik, Alfred 1997-07-02 0.025
ALFRED Kralik, Alfred 1997-07-02 0.025<br>AMY Zonn, Amy 1994-07-06 0.025
AMY Zonn, Amy 1994-07-06 0.025<br>BARNEY Noble, Barney 1972-05-08 0.035
BARNEY Noble, Barney 1972-05-08 0.035<br>
FRANK Doel, Frank 1987-02-13 0.030
FRANK Doel, Frank 1987-02-13 0.030
JOE Fox, Joe 1998-12-18 0.025
JOHN Doe, John 2013-08-13 0.050
KATE Kelly, Kathleen 1998-12-18 0.025
KLARA Novac, Klara 1990-01-02 0.025
```
As you can see, the row for John Doe has been successfully copied from the master bookshop database to the slave.

Issue a ".q" command to terminate each of the rdmsql programs. Then issue the following dbget command to end mirroring. After that, the two dbmirror windows can be closed to terminate them.

```
dbget -e -trans tcp -p 21555 tfs-tcp://:21553/bookshop
```
#### <span id="page-14-0"></span>**Dbmirror Usage**

The dbmirror utility is run one time, even when there are two or more master databases that will be mirrored. It will start one thread for each mirrored master database.

The dbmirror utility will accompany a TFS that is controlling access to master database(s). If dbmirror is to operate as a slave only, the TFS is optional, but when the TFS is not running on a slave computer, only log files will be created in the database subdirectory under the document root. These log files can serve as a backup of a database should the database need to be reconstructed.

The dbmirror utility is itself a server that listens on its own separate port. However, when starting or referring to this utility, the *anchor port* (the port the TFS is using) is used. For those who need to make sure the proper ports are open in a firewall, this utility's port is the anchor port plus 1.

```
dbmirror [-d PATH] [-tfs type] [-trans trans_list] [-p port/name]
         [-v] [-start|-stop|-query|-install exepath|-uninstall]
         [-serviceuser username] [-servicepw password] [-nodisk]
```
#### Mirroring Utilities

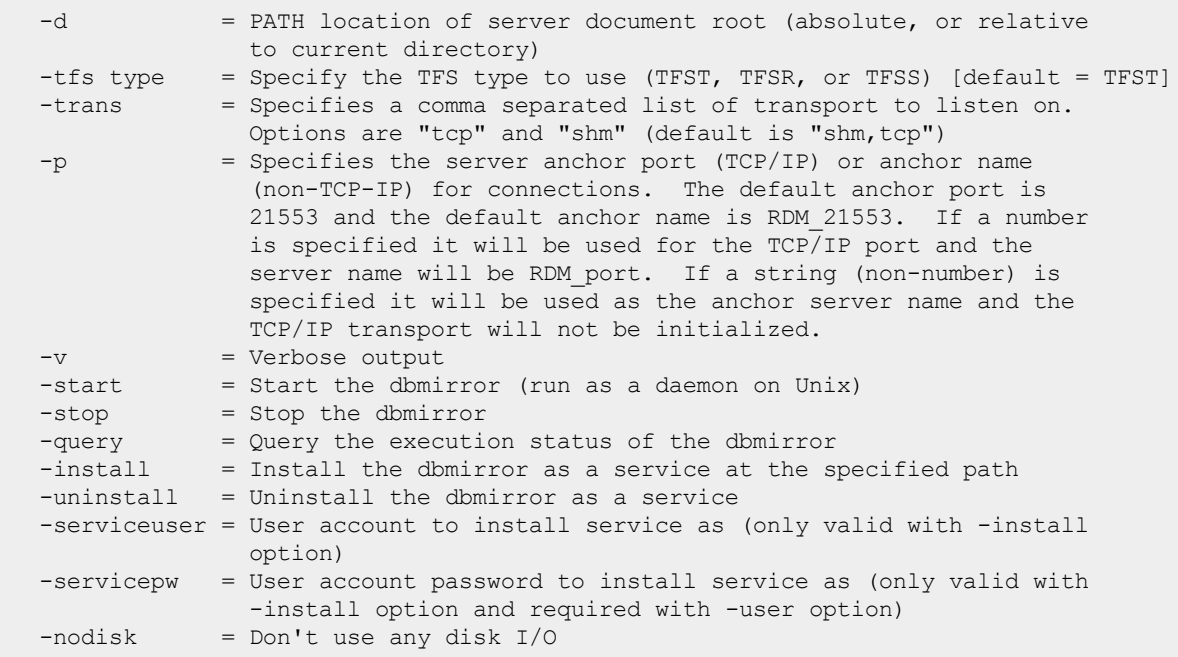

The -d option should identify the same document root directory as the one being used by the TFS. If this option is not specified, the current directory is used.

The -v option will print a log of mirroring activity. Use this to verify that your configuration is working, but leave it off for normal operation because it will interfere with performance.

The -nodisk option is used when databases are defined to be inmemory and you want the Replication utility to keep its files only in memory also.

#### <span id="page-15-0"></span>**Installation as Service or Daemon Process**

The following options are available for the dbmirror, dbrep or dbrepsql utilities for the purpose of starting them in the background:

```
dbmirror [-start|-stop|-query] [-stdout filename]
  -start = Start utility as background process
  -stop = Shut down the utility
  -query = Determine if the utility is running in the background or not
```
The -stdout *filename* option is used when stdout is not appropriate, such as when the utility is started in the background. All error and warning output will be written to *filename*.

The following options function on Windows systems in order to treat the utility as an automatic Windows service:

```
dbmirror [-install exepath|-uninstall]
 -install exepath = Install utility as a service. The exepath is the directory
                    containing the utility, or directory\utility.EXE
  -uninstall = Uninstall this utility
```
When installed as a service, use the Windows Services Manager to start and stop, rather than the command-line options above. By default, the service will be automatic, and will be started when it is installed.

#### <span id="page-16-0"></span>**Dbget Usage**

The dbget utility is used to make a request to a slave process (dbmirror, dbrep or dbrepsql) to initiate mirroring or replication for a particular database. The slave process must be running before dbget's notification can be processed. For every database being mirrored or replicated, dbget must be invoked once. dbget is also used to cleanly stop mirroring or replication. Mirroring or replication may be started up again after it has been stopped.

```
dbget [-u DBUSERID] [-s SLAVE_HOSTNAME] [-trans trans_list] [-n name]
        [-p N] [-alias alias] [-id numeric id] [-nocopy] [-sync]
        [-unsync] [-b] [-e] [-override_inmem][-key key]
        [-dsn dsn;user;pswd] [-oracle|-mssql|-mysql] database URL
 -u = DBUSERID to use during transactions
  -s = HOSTNAME of slave DBMIRROR (default is localhost)
 -trans = Specifies a comma separated list of transport to listen
                 on. Options are "tcp" and "shm" (default is "shm,tcp")
  -n = Specifies the anchor name of the slave TFS for non-TCP/IP
                 connections (default is "21553")
  -p = Specifies the anchor port of the slave TFS for TCP/IP
                 connections (default is 21553)
 -alias = Specifies the database alias to use on the slave
 -id = [Required] Specifies the unique id for this database
                 connection
 -nocopy = Don't ever copy the database (data can be lost)
 -sync = Mirrored database is synchronous
 -unsync = End persistent synchronous mirroring
 -b = Begin mirroring (default action)
 -e = End mirroring
 -override inmem = Force INMEMORY database files from master to be disk based
                 on the slave
 -key key = Specify the encryption key for the database [algorithm:]passcode.
                  The valid algorithms are xor, aes128, aes192, and aes256. If an
                  algorithm is not specified the default is aes128
 -dsn = Specify a dsn for dbrepsql
 -oracle = Slave dbrepsql connects to Oracle server
 -mssql = Slave dbrepsql connects to Microsoft SQLServer<br>-mysql = Slave dbrepsql connects to MySQL server
               = Slave dbrepsql connects to MySQL server
 database URL = Name and location of master database TFS. Default domain
                  is localhost. Default port is 21553.
```
Together, the  $-s$  and  $-p$  options identify the location of the slave utility that will "get" a database. When not specified,  $1 \circ c$ alhost:21553 is used, which are the defaults used by the dbmirror utility.

It is not necessary to use -u to provide a DBUSERID. This option may be specified in order to distinguish this utility from other RDM Db Engines when monitoring system activity.

The -sync and -unsync options place a slave mirror database into or out of synchronous mirroring mode, respectively. If another synchronous mirror for this database already exists, the  $\sim$ sync request will be rejected.

A single synchronous slave can be started as follows:

dbget -sync -b sales@tfs.raima.com

To deliberately stop synchronous mirroring, dbget must be used:

dbget -unsync -b sales@tfs.raima.com

The -id option specifies a unique id for this database connection. In use cases where a single slave is mirrors from multiple masters this enforces the uniqueness of the master mirror or replication logs.

The -nocopy option disables the behavior in which the slave mirroring process copies the entire database from the master on a *first-time request* or upon requesting a mirror log id which no longer exists on the master. With this option the master transmits the transaction id of the oldest mirror or replication log. This option is provided for use cases where it is acceptable to not maintain complete duplication of the database content. For example, a master database on a multiple low power sensor based devices that stores status information in a circular table, replicating to an aggregation of devices statuses on a single slave database.

# <span id="page-18-0"></span>**Mirroring Setup**

#### Default Options with Masters and Slaves on Different Computers

When only one TFS is run on each computer, the default ports should be used, and may be left off the command-line. The default port for tfserver is 21553. The dbget utility refers to anchor port 21553 to connect to dbmirror. The following example assumes that two Windows and two Linux machines are being used.

Master 1 (Windows, master1.tfs.raima.com), controlling sales and mkt databases:

```
start tfserver -d \RDM\databases.win32
start dbmirror -tfs tfsr
```
Master 2 (Linux, master2.tfs.raima.com), controlling tims database:

```
tfserver -d /RDM/databases.lnx &
dbmirror & -tfs tfsr
```
Slave 1 (Windows, slave1.tfs.raima.com):

```
start tfserver -d \databases.win32
start dbmirror -tfs tfsr
dbget -b mkt@master1.tfs.raima.com
dbget -b sales@master2.tfs.raima.com
```
Slave 2 (Linux, slave2.tfs.raima.com):

```
tfserver -d /home/databases &
dbmirror -tfs tfsr &
dbget -b mkt@master1.tfs.raima.com
dbget -b tims@master2.tfs.raima.com
```
#### Using dbget From a Different Computer

The dbget utility will commonly be used from within the context of the slave database, but it doesn't need to be. It simply needs to address the correct dbmirror slave process. Assuming that the master and slave processes have been set up as above, then the following dbget invocations will achieve the same results and will work from any of the computers:

dbget -b -s slave1.tfs.raima.com mkt@master1.tfs.raima.com dbget -b -s slave1.tfs.raima.com sales@master1.tfs.raima.com dbget -b -s slave2.tfs.raima.com mkt@master1.tfs.raima.com dbget -b -s slave2.tfs.raima.com tims@master2.tfs.raima.com

#### Non-Default Options with Masters and Slaves on the Same Computer

This example shows the opposite extreme from the first example, where all masters and slaves are now to operate on the same computer. We will not use default ports for anything, although they will all use localhost as the domain. All tfserver and dbmirror processes must use different ports, and the dbget utility must refer to the correct ports. The following table shows how this will be configured:

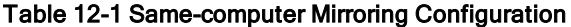

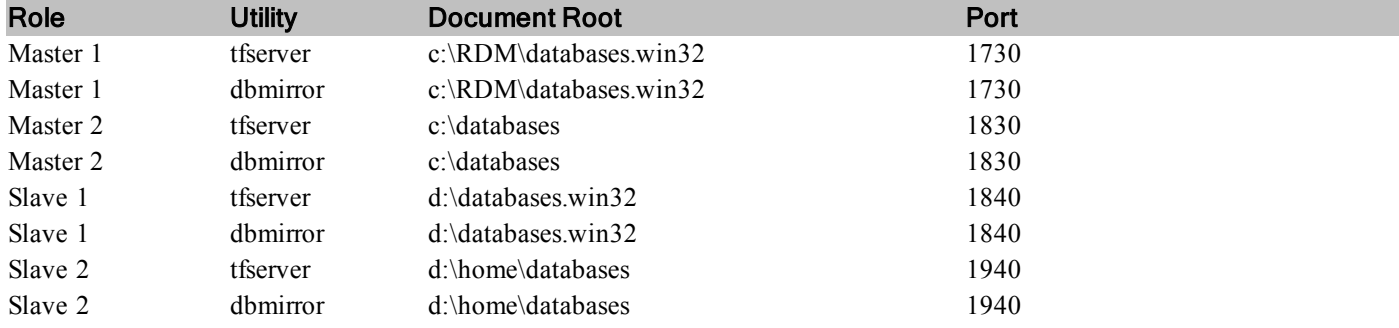

Master 1, controlling sales and mkt databases:

```
c:
cd \RDM\databases.win32
start tfserver -p 1730
start dbmirror -p 1730
```
Master 2, controlling tims database:

```
c:
cd \databases
start tfserver -p 1830
start dbmirror -p 1830
```
#### Slave 1:

```
d:
cd \databases.win32
start tfserver -p 1840
start dbmirror -p 1840
dbget -b -p 1840 mkt@localhost:1730
dbget -b -p 1840 sales@localhost:1730
```
#### Slave 2:

```
start tfserver -p 1940 -d d:\home\databases
start dbmirror -p 1940 -d d:\home\databases
dbget -b -p 1940 mkt@localhost:1730
dbget -b -p 1940 tims@localhost:1830
```
# Using dbget From a Different Computer, Again

This example corresponds to the example above, where all of the utilities are being run on the same computer (say, tfs.raima.com). The dbget utility can be run from anywhere, and in this case, it must specify the correct ports (for the dbmirror process and master database) as well as the domain:

dbget -b -s tfs.raima.com -p 1840 mkt@tfs.raima.com:1730 dbget -b -s tfs.raima.com -p 1840 sales@tfs.raima.com:1730 dbget -b -s tfs.raima.com -p 1940 mkt@tfs.raima.com:1730 dbget -b -s tfs.raima.com -p 1940 tims@tfs.raima.com:1830

# <span id="page-21-0"></span>**Advanced Topics**

#### <span id="page-21-1"></span>**Differences Between Master and Slave**

Rules for creating safe differences between the master and slave databases are discussed in the following sections. All techniques involve creating a database dictionary (DBD) file that is different, but compatible between the master and slave.

Frequently, when a slave database is created, its location will be empty, and the DBD from the master will be used. But once a DBD file has been created and placed into the slave database location, future copies of the database will not overwrite the DBD. All of the techniques described below depend on the ability to create a slave DBD that will not be overwritten by the master DBD.

#### <span id="page-21-2"></span>**In-Memory to On-Disk**

A common reason to mirror or replicate is to create a permanent, safe copy of a database while maintaining an in-memory master database for performance reasons.

To create a slave database that is on-disk, regardless of the storage media of the master database (either in-memory or on-disk), use the -override inmem option to dbget. (where replication is to an RDM slave). When this option is specified, the initial copy of the master database to the slave location will also alter the DBD such that the slave database is marked as ondisk. Subsequent copies of the database (because logs get out of range) will not cause this DBD to be overwritten, so the condition is permanent unless the slave database is completely destroyed.

Note that if additional changes must be made, the -override\_inmem option will not effect this change - it must be made part of the original slave DDL as shown below.

#### <span id="page-21-3"></span>**Slave Database Setup**

This section summarizes the steps needed to initiate and maintain mirroring or replication in its various permutations.

#### Setup 1 - Normal Mirroring, RDM Slave

Assuming that the master TFS is running on  $\text{tfs.raina.com:} 21553$  and the master Mirroring Utility is referencing the TFS at tfs.raima.com:21553, normal mirroring setup of the mkt database in the slave environment is as follows:

1. Start TFS.

tfserver -d /users/RDM/databases

#### 2. Start Mirroring utility.

dbmirror -d /users/RDM/databases

3. Initiate Mirroring.

dbget -b mkt@tfs.raima.com:1730

## Setup 2 - Mirroring, Override In-Memory, RDM Slave

Assuming that the master TFS is running on  $\text{tfs}$ .raima.com, the master database is in-memory, and the master Mirroring Utility is referencing the TFS at  $\text{tfs}$ . raima.com, mirroring setup of the mkt database in the slave environment is as follows:

1. Start Mirroring utility.

```
dbmirror -d /users/RDM/databases
```
2. Initiate Mirroring. Add the command-line option to make slave store database on disk.

```
dbget -override_inmem -b tfs-tcp://tfs.raima.com/mkt
```
### <span id="page-22-0"></span>**Synchronization Issues**

The mirroring feature will fetch entire databases when the master and slave are unable to synchronize. During the initial creation of a slave database, the database is copied from the master to establish a starting point, followed by the application of log files to keep the slave current. This section discusses what is going on when the attempts to remain current fail for some reason.

Mirroring keeps track of the last log file that they received and applied to the slave database. The operation of the slave utilities is to continuously request the "next" log from the master. If the "next" log is not available, the utility must refresh the database. There are differences in the way this refresh occurs, which will be described below.

The master database directory stores all mirroring logs which are available for request by slaves. Because it is not practical to store all log files for all time, there are configurable limits on the age of log files, or the total storage space taken by log files. When they are removed, they are always removed beginning with the oldest.

There are just a few reasons why slave databases get "out of sync:"

- 1. The slave has been disconnected for a period of time such that upon reconnection, the master has already cleaned up the next log in the sequence.
- 2. The slave is unable to keep up with the updates made by the master, so that even though the slave is connected, it is so far behind the master that the master has started deleting logs still needed by the slave.
- 3. For some reason, the slave's database directory has been "cleaned up" manually, destroying the records of which log is the next log. (Manual maintenance of the database directories is not recommended).
- 4. Manual cleanup of the logs in the master database can also create an out-of-sync condition.

#### Synchronization and Mirroring

The action taken by the slave dbmirror utility whenever it cannot obtain the "next" log file is always the same as the initial copy of the database. It will learn that the log file it is requesting is not available, so it will begin requesting pieces of the database instead. The database that is transferred to the slave is stamped with the ID of the last transaction that was applied to it, so following the successful copy of the database; the slave requests the log for transaction  $ID+1$ .

#### **Balance**

Some distributed database applications may be designed to be intermittently synchronized. For example, a corporate contact list may have very few changes to it (perhaps 10 per week). If an employee maintains a slave of this database on their laptop, then it may be necessary to connect to the master every week or two. It will be easy to configure the master database to clean up log files that are two months old.

Another example, like the Market example, involves a database that has repeated changes to the same records. Very quickly, the size of the database can be overshadowed by the size of the change logs. At a certain point, it makes more sense to copy the entire database to slaves rather than copy all of the change logs. There is no formula for this, but the controls are the LogFileAge and LogFileSpace parameters.

Another balance issue is the relative speed of the master updates vs. the slave consumption of the updates. This system is made to handle bursts of updates on the master with pauses that allow the slave(s) to catch up. If the master perpetually outpaces the slaves, it may also create a cycle of re-copying the entire database, which just makes matters worse. If system testing reveals that the master log files are being produced faster than the slave(s) can consume them, it will be necessary to:

- 1. Reduce the number of slaves,
- 2. Speed up the slave computers, or
- 3. Speed up the connection between master and slaves.

If one of the slaves is a synchronous mirror, this can also slow down the consumption of log files significantly.

# <span id="page-24-0"></span>**Mirroring and HA API Functions**

#### **Mirroring API Functions**

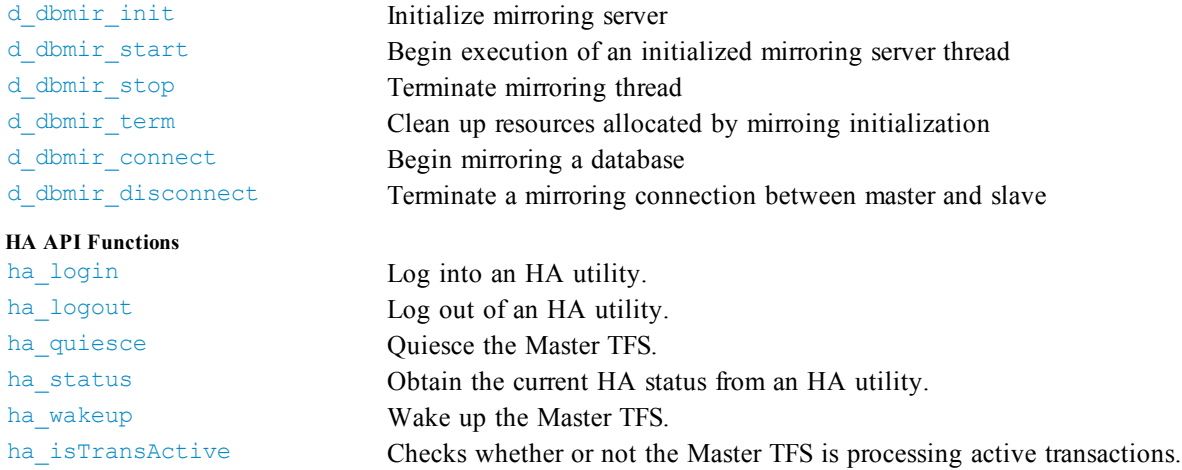

# <span id="page-25-0"></span>**d\_dbmir\_init**

Initialize mirroring server

#### Prototype

```
int32_t d_dbmir_init(
    DBREP_INIT_PARAMS *rparams,<br>REP HANDLE *hREP);
    REP_HANDLE
```
## Unicode Function Prototypes

```
int32_t d_dbmir_initW(
   const DBREP INIT PARAMSW *rparamsW,
   REP_HANDLE *hREP);
```
#### **Arguments**

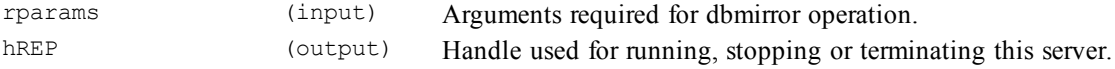

### **Description**

This function initializes the functionality of the mirroring utility so that it can operate as a server, and provides a handle to control the utility.

When d dbmir init has been called, then d dbmir term should be called prior to termination of the application program.

Once this function has been called, the mirroring utility can be controlled through the functions  $d$  dbmir start,  $d$ dbmir stop, and d dbmir term.

### Header File

```
#include "mirutils.h"
```
#### **Library**

mirroing Mirroring Library

# Return Codes

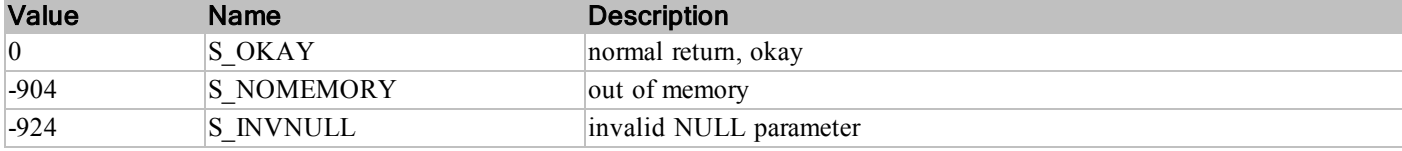

# See Also

DataMove Initialization Arguments [\(DBREP\\_INIT\\_PARAMS\)](#page-74-0)

Document Root [\(DOCROOT\)](#page-64-0)

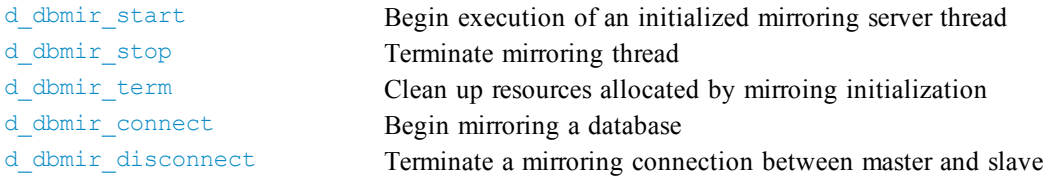

# **Example**

(missing or bad snippet)

# <span id="page-27-0"></span>**d\_dbmir\_connect**

Begin mirroring a database

# Prototype

```
int32_t d_dbmir_connect(
   const DBREP_CONNECT_PARAMS *params,
   uint16 t *slaveId)
```
#### Unicode Function Prototypes

```
int32_t d_dbmir_connectW(
   const DBREP CONNECT PARAMSW *params,
   uint16 t *slaveId)
```
### **Arguments**

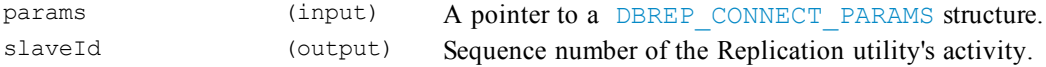

### **Description**

This function performs the action of dbget  $-b$ , requesting a slave Mirror utility (dbmixror) to begin a mirroring connection with a master Mirroring utility. To end the connection, the corresponding function d\_dbmir\_disconnect is called.

# Reference Manual

Database [Mirroring](#page-57-0) Utility

[Database](#page-59-0) Get Utility

#### Header File

#include "mirutils.h"

# **Library**

datamove Data Move Library

# Return Codes

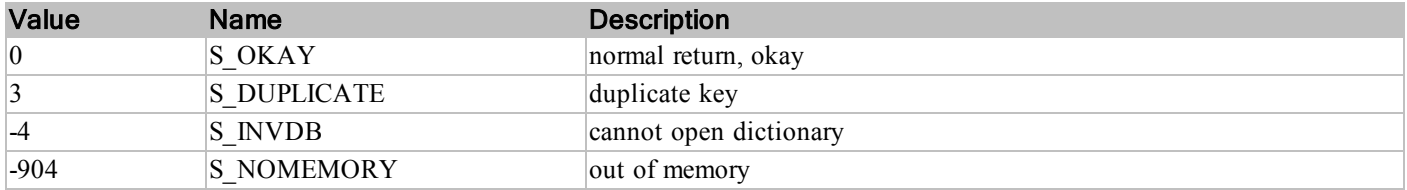

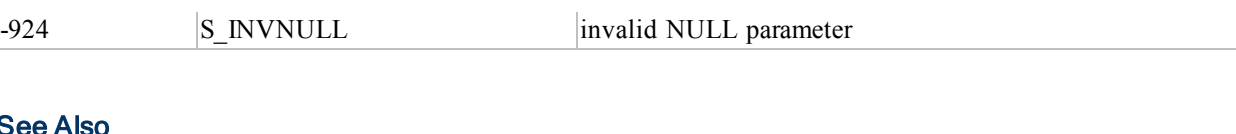

# See Also

# DataMove Connection Arguments [\(DBREP\\_CONNECT\\_PARAMS\)](#page-71-0)

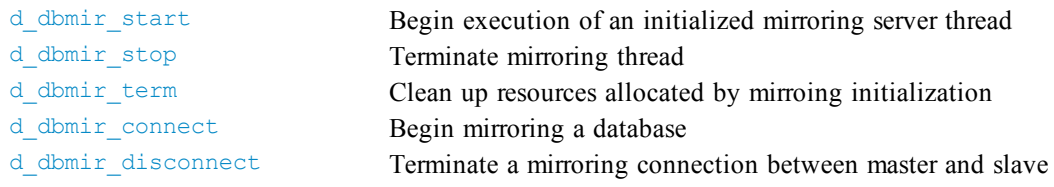

# **Example**

(missing or bad snippet)

# <span id="page-29-0"></span>**d\_dbmir\_disconnect**

Terminate a mirroring connection between master and slave

#### Prototype

```
int32_t d_dbmir_disconnect(
   DBREP_DISCONNECT_PARAMS *params);
```
#### Unicode Function Prototypes

```
int32_t d_dbmir_disconnectW(
    const DBREP_DISCONNECT_PARAMSW *params)
```
#### **Arguments**

params (input) A pointer to a [DBREP\\_DISCONNECT\\_PARAMS](#page-71-0) structure.

#### **Description**

This function performs the action of dbget  $-e$ , requesting a slave mirroring utility (dbmirror) to terminate a mirroring connection with a master mirroing utility. To initiate the connection, the corresponding function d\_dbmir\_connect is called.

### Reference Manual

Database [Mirroring](#page-57-0) Utility

[Database](#page-59-0) Get Utility

### Header File

#include "mirutils.h"

#### **Library**

datamove Data Move Library

## Return Codes

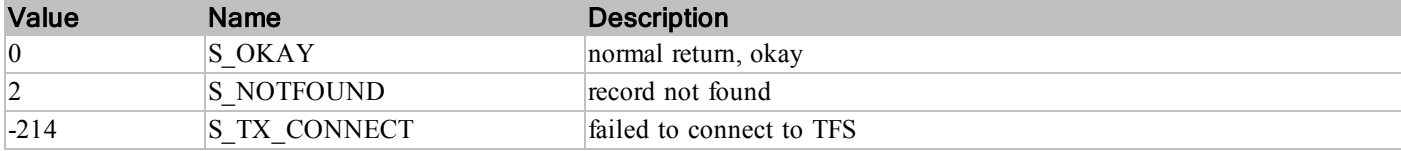

#### See Also

DataMove Connection Arguments [\(DBREP\\_CONNECT\\_PARAMS\)](#page-71-0)

# d\_dbmir\_disconnect

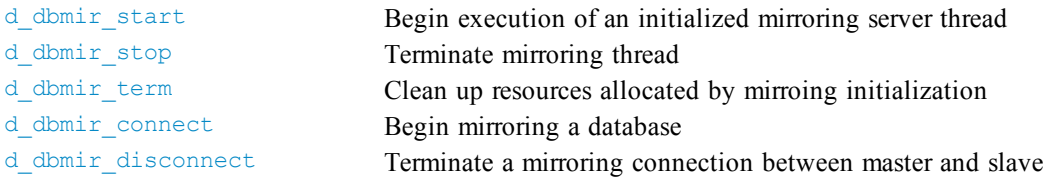

# Example

(missing or bad snippet)

# <span id="page-31-0"></span>**d\_dbmir\_start**

Begin execution of an initialized mirroring server thread

### Prototype

```
int32_t d_dbmir_start(
   REP HANDLE hREP,
   DB_BOOLEAN threaded,
   uint16 t rep done)
```
### **Arguments**

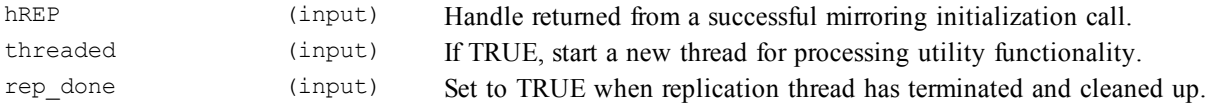

#### **Description**

This function begins mirroring server utility operation within the program space of the caller. The handle, hREP, must have been obtained through a mirroring initialization call, which must have been successful.

The control functions, d\_dbmir\_start, d\_dbmir\_stop, and d\_dbmir\_term all operate on a hREP handle that has been initialized as a dbmirror utility through the corresponding initialization function, d\_dbmir\_init.

If threaded is TRUE, this function will return immediately. This allows the calling program to proceed with other calls to the RDM core functions, or not. To terminate the server cleanly at a later time, the d\_dbmir\_stop function may be used. When threaded is FALSE, the calling program will not return from this function unless there is an error. To terminate the utility when threaded is FALSE, the program must be externally terminated.

Note that this does not begin mirroring. This only begins the server that will handle mirroring requests. See d\_ dbmir connect to begin the mirroring process.

If database mirroring is to be used, the database access mode must be the *shared* mode.

#### Reference Manual

Database [Mirroring](#page-57-0) Utility

#### Header File

#include "mirutils.h"

#### **Library**

datamove Data Move Library

# Return Codes

![](_page_32_Picture_203.jpeg)

# See Also

![](_page_32_Picture_204.jpeg)

# Example

(missing or bad snippet)

# <span id="page-33-0"></span>**d\_dbmir\_stop**

Terminate mirroring thread

# Prototype

```
int32_t d_dbmir_stop(
   REP HANDLE hRep
```
# **Arguments**

hREP (input) Handle returned from a successful replication or mirroring initialization call.

# **Description**

This function terminates the mirroring server utility running within the program space of the caller. The handle, hREP, must have been obtained through a d\_dbmir\_init call, which must have been successful.

This function may be called if d dbmir start has been called with threaded == TRUE. It performs a clean shutdown of the threads that are servicing external database programs.

# Reference Manual

Database [Mirroring](#page-57-0) Utility

# Header File

#include "mirutils.h"

# **Library**

datamove Data Move Library

# Return Codes

![](_page_33_Picture_392.jpeg)

# See Also

![](_page_33_Picture_393.jpeg)

# Example

Mirroring and High Availability User Guide 29 (missing or bad snippet)

# <span id="page-34-0"></span>**d\_dbmir\_term**

Clean up resources allocated by mirroing initialization

# Prototype

```
int32_t d_dbmir_term(
   REP HANDLE hREP)
```
# **Arguments**

hREP (input) Handle returned from a successful replication or mirroring initialization call.

# **Description**

This function frees resources allocated by the mirroring utility during and after the call to the initialization function. The utility thread must be stopped if it has been started, prior to calling this function.

# Reference Manual

Database [Mirroring](#page-57-0) Utility

### Header File

#include "mirutils.h"

# **Library**

datamove Data Move Library

# Return Codes

![](_page_34_Picture_342.jpeg)

# See Also

![](_page_34_Picture_343.jpeg)

#### Example

(missing or bad snippet)

# <span id="page-35-0"></span>**HA Synchronous Notifications**

Raima's current HA solution includes synchronous mirroring plus an API of functions used to query the TFS and dbmirror utilities. The API can also control a mode called internal asynchronous, which permits transactions to be committed to the master in the absence of a synchronous slave.

The API is designed to be used to poll the utilities, and the utilities do not wait for their status to be read prior to continuing with their normal operation.

This document describes additional HA functionality that can be used together with the existing API. The new functionality is best described as synchronous notifications, because its behavior is to execute a selected external procedure upon certain error conditions and suspend the utility until the procedure returns. Thus the procedures are invoked immediately upon detection of the conditions, and processing does not proceed until the procedure returns with a code indicating how to proceed.

### <span id="page-35-1"></span>**Synchronous Callouts**

The following paragraphs refer to procedures that are called by name. These names represent conditions, and the numeric value of the condition will be passed to a user-defined procedure along with the following information.

When a user-defined procedure is called, it will be invoked as a separate process. The procedure can be anything as long as it is executable on the platform; for instance, a binary executable, a shell script, a Perl script, and so on. The name of the procedure is required to be "notify" (with no file extension) regardless of the type of the procedure.

The following table briefly describes the callout conditions.

![](_page_35_Picture_989.jpeg)

When a procedure returns, the return status will be received by the RDM utility. A SUCCESS value will be 0 and a FAILURE value will be 1. If the script fails, the default behavior of the utility will be to shut down.

# <span id="page-35-2"></span>**Error Conditions**

1. The Master Mirroring Utility detects a disconnection of a Slave. This can result from a networking failure or a failure of the Slave Utility.

# ACTION:

- Call the procedure HA\_SLAVE\_DISCONNECT.
- Switch to internal asynchronous (IASYNC) mode and continue processing.
- Terminate the thread handling the master function because the mirroring connection is gone. If mirroring is re-established, it will be initiated from the Slave Utility, and a new thread will be spawned to handle it.
2. The Slave Mirroring Utility detects a disconnection from the Master. This can result from a networking failure, a failure of the Master Utility, or the Master Utility carrying out an HA\_COMMIT\_TIMEOUT condition.

#### ACTION:

- Perform local mirroring cleanup.
- Call the procedure HA\_MASTER\_DISCONNECT.
- Terminate the thread that performs these actions because the mirroring connection is gone. Another thread will be created to service this mirrored slave as soon as the request is made by the HA Manager.

Note that if the Master fails, it cannot produce a notification of its condition. The same is true if the Slave fails. Detection of a 'live' process is possible through the HA API.

3. The Master Mirroring Utility receives no response from a Slave during a commit for a configurable period of time. This will be called a timeout condition. The Slave will be treated as though it has been disconnected (above), except that the procedure HA\_COMMIT\_TIMEOUT will be called instead of HA\_SLAVE\_DISCONNECT. The timeout value can be specified with the HAtimeout INI file parameter as follows. If not specified, the default timeout value is 30 seconds (30,000 milliseconds). The minimum value that can be specified is 1 second (1,000 milliseconds).

[configuration] HAtimeout=10000 (a) commit timeout value in milliseconds. Default is 30000

#### **Non-error (Status) Conditions**

1. 1. If the Master Mirroring Utility has been in internal asynchronous mode and the slave has reconnected, a synchronization of the logs will automatically begin. During this synchronization process, the TFS will behave as though the internal asynchronous mode has been turned off, that is, it will not return from a transaction commit until it receives notification from the slave that the transaction has been committed on the slave. Since this may involve a noticeable delay during the synchronization, this status will allow the proper notice to be posted.

#### ACTION:

- Turn off the internal asynchronous mode.
- Call the procedure HA\_SLAVE\_SYNCING.
- Continue normal processing.
- 2. When the Master Mirroring Utility is notified that the slave has caught up with it (i.e. again synchronized), the normal synchronous operation may begin again.

#### ACTION:

- Call the procedure HA\_SLAVE\_UPDATED.
- Continue normal processing.

#### **Switchover**

Graceful recoverable switchover is accomplished through the following three steps:

1. Quiesce the Master database. A new API function, ha\_quiesce(), can be called to block new transactions on the TFS Master. To make sure all the existing transactions have been committed or rolled back, call ha\_isTransActive().

#### ACTION:

- HA Manager calls the function against the Mirroring Master Utility to quiesce the TFS. It returns immediately. The function succeeds if the TFS knows that the database's slave is being mirrored. It retur ns HA\_NO\_DB if it determines that there is no slave, or HA\_MASTER\_IASYNC if the TFS is in internal asynchronous mode.
- HA Manager polls the Mirroring Master Utility to verify a status of HA\_SLAVE\_UPDATED (if Slave was active).
- HA Manager calls ha isTransActive() against the Mirroring Master Utility to make sure there is no active transaction on the Master TFS.
- 2. Activate the slave. Instruct the Slave TFS and Mirroring Utility to assume the role of Master.

#### ACTION:

- <sup>l</sup> HA Manager calls "dbget -e <dbname>" to terminate any ongoing mirroring process. This will close the connection if it is open and clean up the mirroring activity. It succeeds even if there was no open connection. During this call, the dbmirror utility calls the procedure HA\_SLAVE\_LOCKED.
- If HA Manager calls d dbmove() against the Slave TFS to move the position (change the role) of the data-base from slave to master.
- 3. Reconfigure the Master.

#### ACTION:

- In HA Manager calls d dbmove() against the Master TFS to move the position (change the role) of the database from master to slave.
- 4. Wake up the Master database. A new API function, ha\_wakeup(), can be called to allow new transactions to be processed on the TFS.
- 5. Begin mirroring in the reverse direction.

#### ACTION:

• HA Manager calls the equivalent of 'dbget -b -sync <dbname>'.

#### **HA API Reference**

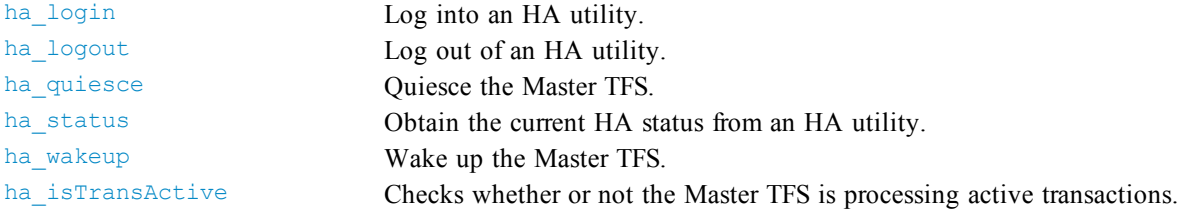

## <span id="page-38-0"></span>**ha\_login**

Log into an HA utility.

#### Prototype

```
HA_DIAG EXTERNAL_FCN ha_login(
     const char \bar{x} nodeName,
     uint16_t port,<br>HA USER *userI
                  *userID)
```
#### **Arguments**

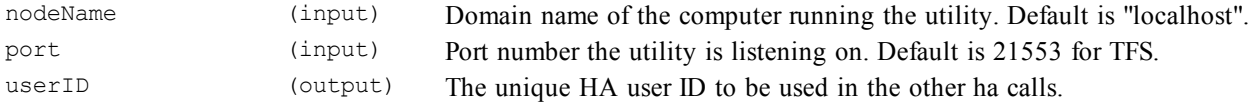

#### **Description**

This function is used to log into an HA utility (tfserver or dbmirror) to establish a connection and make calls to obtain HArelated status information from the utility.

To use the default nodeName ("localhost"), NULL may be provided. To use the default port, a 0 or 1 may be provided. The 0 will address the tfserver utility on the default port, and the 1 will address the dbmirror on its default port.

When a port other than the default is used, the dbmirror port must always be one more than the tfserver port.

When the session with this utility is complete, use the ha logout function.

#### Header File

hafcns.h

#### Library

harpc **High Availability RPC library** 

#### Return Codes

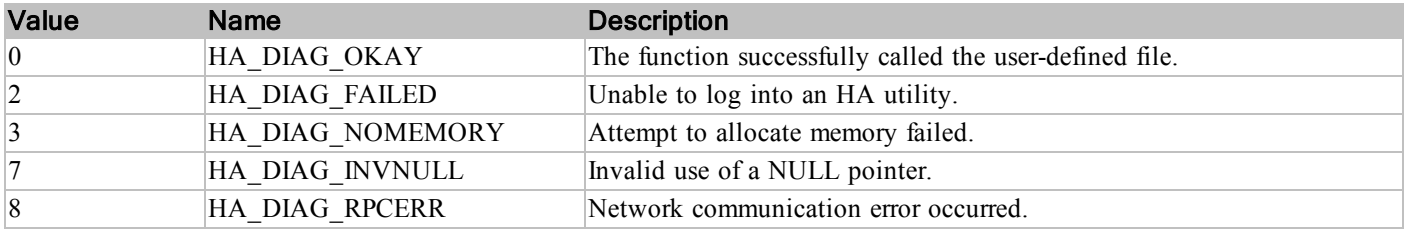

#### **Comments**

The HAstatus parameter under [configuration]must be set to 1 in TFS.INI for the login to succeed.

ha\_logout

## <span id="page-39-0"></span>**ha\_logout**

Log out of an HA utility.

#### Prototype

```
HA_DIAG EXTERNAL_FCN ha_logout(
    HA_USER *userID)
```
## **Arguments**

userID (input) The unique HA user ID obtained with ha\_login().

## **Description**

This function is used to log out of an HA utility (tfserver or dbmirror).

#### Header File

hafcns.h

## **Library**

harpc High Availability RPC library

#### Return Codes

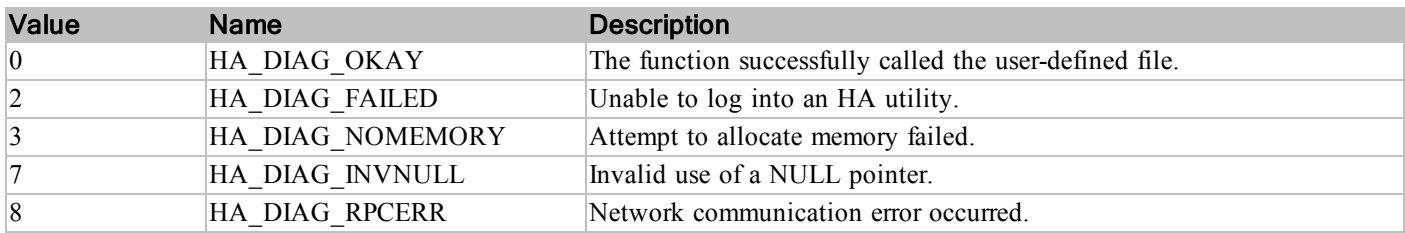

#### <span id="page-40-0"></span>**ha\_status**

Obtain the current HA status from an HA utility.

#### Prototype

```
HA_DIAG EXTERNAL FCN ha_status(
    HA USER userID,
    const char *dbName,
    HA_STATUS *hstat,<br>int32 t *more)
    int32 t
```
#### Arguments

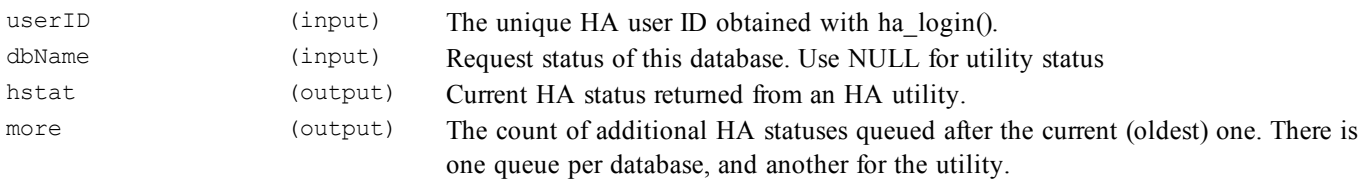

#### **Description**

This function can be used to obtain the current status of an HA utility. If it returns HA\_DIAG\_OKAY, the current HA status will be returned through the hstat parameter. The number of additional statuses, if any, will be returned through the more parameter. If the function returns HA\_DIAG\_EOQ, no status is available on the HA utility. The values of hstat and more are undefined if the function does not return HA\_DIAG\_OKAY.

#### Header File

hafcns.h

#### **Library**

harpc High Availability RPC library

#### Return Codes

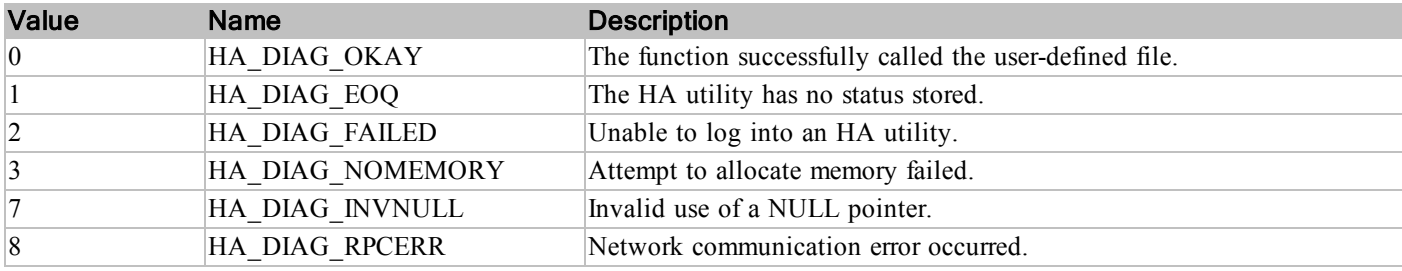

ha\_quiesce

#### <span id="page-41-0"></span>**ha\_quiesce**

Quiesce the Master TFS.

#### Prototype

```
HA_DIAG EXTERNAL_FCN ha_quiesce(
   HA_USER userID,
   const char *dbname)
```
#### Arguments

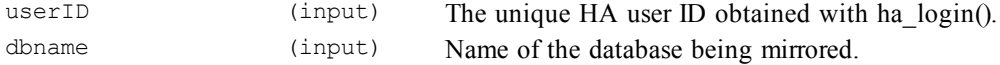

#### **Description**

This function sets the target TFS in quiescent mode. It means that the TFS will block any further transactions from starting while finishing up the currently active ones. Any transaction, whether or not it affects the mirrored database, will be blocked. The Master TFS cannot be quiesced while it is in internal asynchronous mode.

#### Header File

hafcns.h

#### Library

harpc **High Availability RPC library** 

## Return Codes

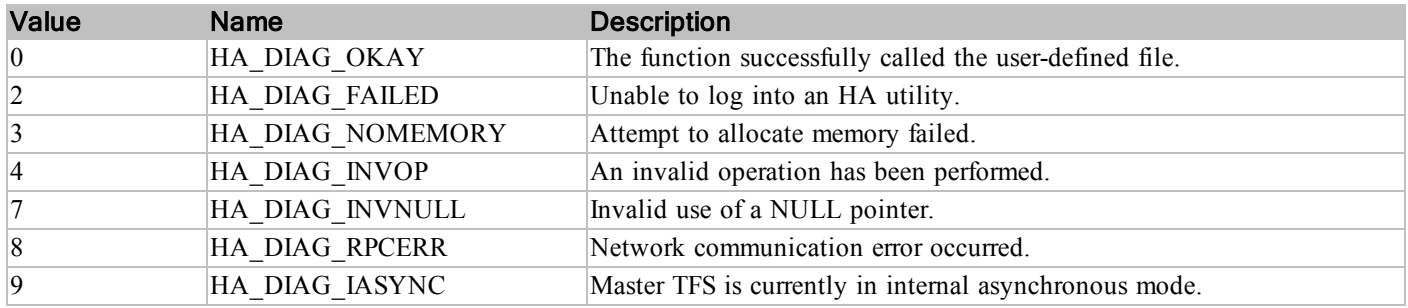

#### **Comments**

This function is defined to be called against the Mirroring Master Utility (dbmirror master). If called against any other process (such as the Master TFS), it will return HA\_DIAG\_INVOP.

ha\_wakeup

#### <span id="page-42-0"></span>**ha\_wakeup**

Wake up the Master TFS.

#### Prototype

```
HA_DIAG EXTERNAL_FCN ha_wakeup(
   HA_USER userID,
   const char *dbname)
```
#### Arguments

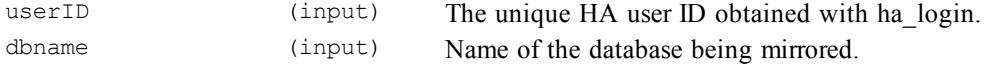

## **Description**

This function clears the quiescent mode flag on the target (Master) TFS, allowing it to process new incoming transactions. HA Manager should call this function once the Master and Slave TFSs have been switched over.

#### Header File

hafcns.h

#### Library

harpc High Availability RPC library

## Return Codes

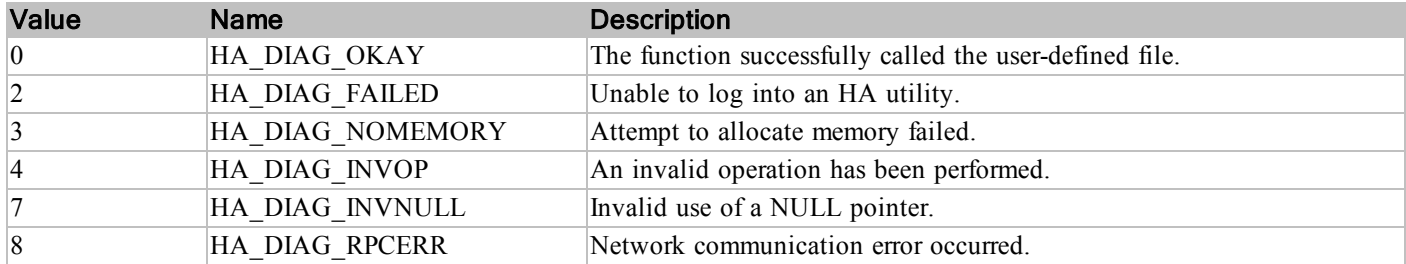

#### See Also

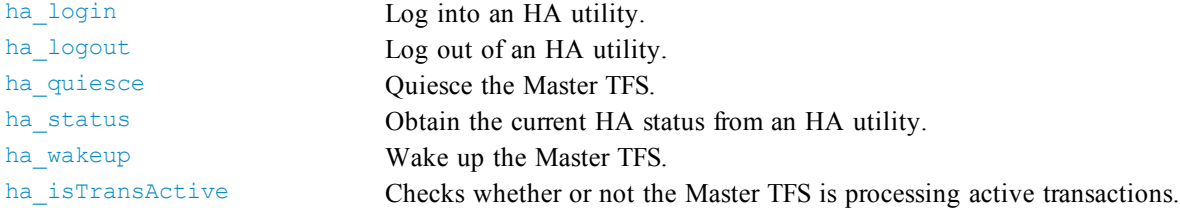

## **Comments**

This function is defined to be called against the Mirroring Master Utility (dbmirror master). If called against any other process (such as the Master TFS), it will return HA\_DIAG\_INVOP.

## <span id="page-44-0"></span>**ha\_isTransActive**

Checks whether or not the Master TFS is processing active transactions.

#### Prototype

```
HA_DIAG EXTERNAL FCN ha_quiesce(
   HA USER userID,
   const char *dbname,
   uint16 t *active)
```
#### **Arguments**

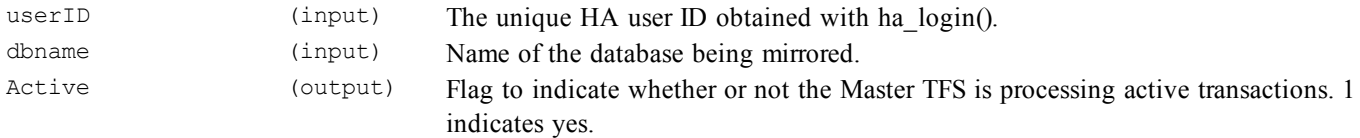

#### **Description**

This function retrieves the transaction processing status of the Master TFS. If the TFS has one or more active transactions to process, the function wil return 1 through the active parameter. 0 will be returned if the TFS is clear of any transactions. HA Manager should use this function in order to determine whether the TFS is ready to be switched over.

#### Header File

hafcns.h

#### **Library**

harpc High Availability RPC library

## Return Codes

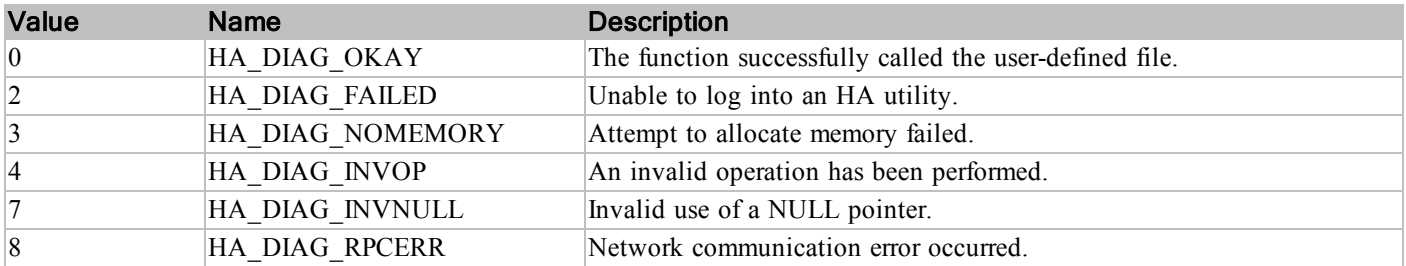

#### **Comments**

HA Manager should call ha quiesce() before calling qa\_isTransActive() in order to make sure no new transactions are allowed. Otherwise, the Master TFS may never finish processing all the active transactions.

This function is defined to be called against the Mirroring Master Utility (dbmirror master). If called against any other process (such as the Master TFS), it will return HA\_DIAG\_INVOP.

# **RDM Mirroring Example**

The Mirroring example is a simple application designed to illustrate how to setup the RDM mirroring infrastructure completely within an application by utilizing the RDM Replication APIs. The use case for this example is where an application, the TFS, and the Mirroring server can all be run in the same process space. When running in one process space the configuration, initialization, and execution of RDM Mirroring can be completely embedded within an application

## **Application Components**

The example is implemented using two application components. The first component is the mirMasterExample application that serves as the primary database. The second component is the mirSlaveExample application that serves as the secondary/backup database. The example allows you to add data to the master and then view the data from either the slave or the master.

#### **mirMasterExample**

The mirMasterExample hosts a TFS that contains the primary (or 'master') database. It also hosts a mirroring server that will communicate to the slave to mirror transaction from the primary database to the secondary. The application utilizes a simple console interface that allows the user to enter a new record or view all of the rows in the unit table.

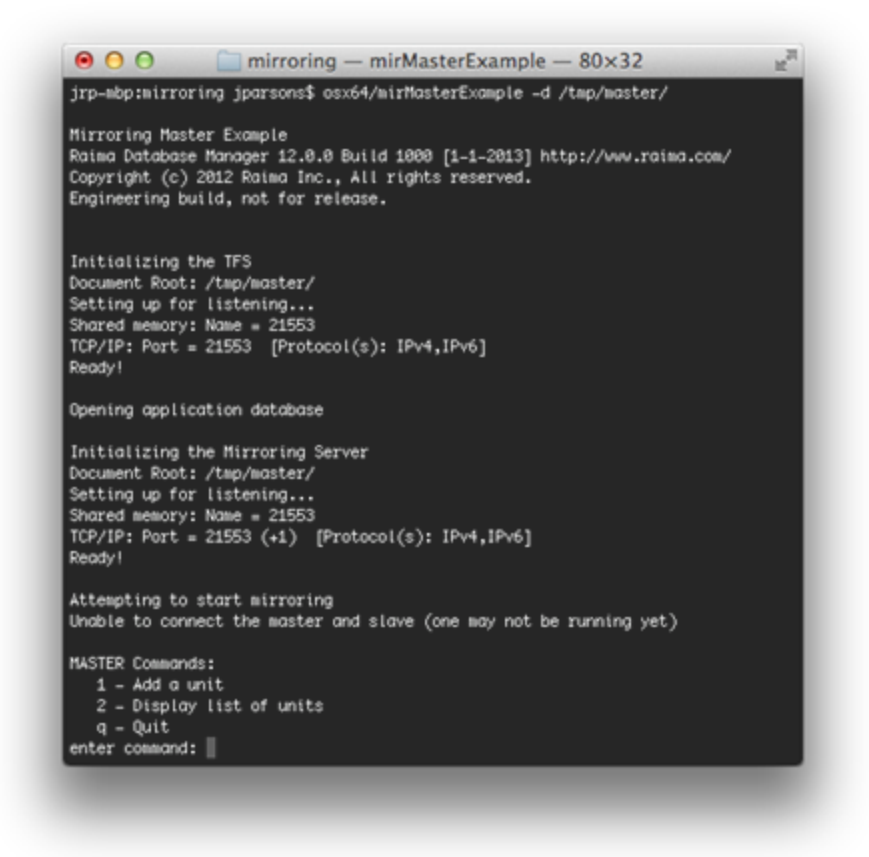

When the application is first run a database is initialized with a couple of default unit records. These default records can be displayed by command '2' (Display list of units)

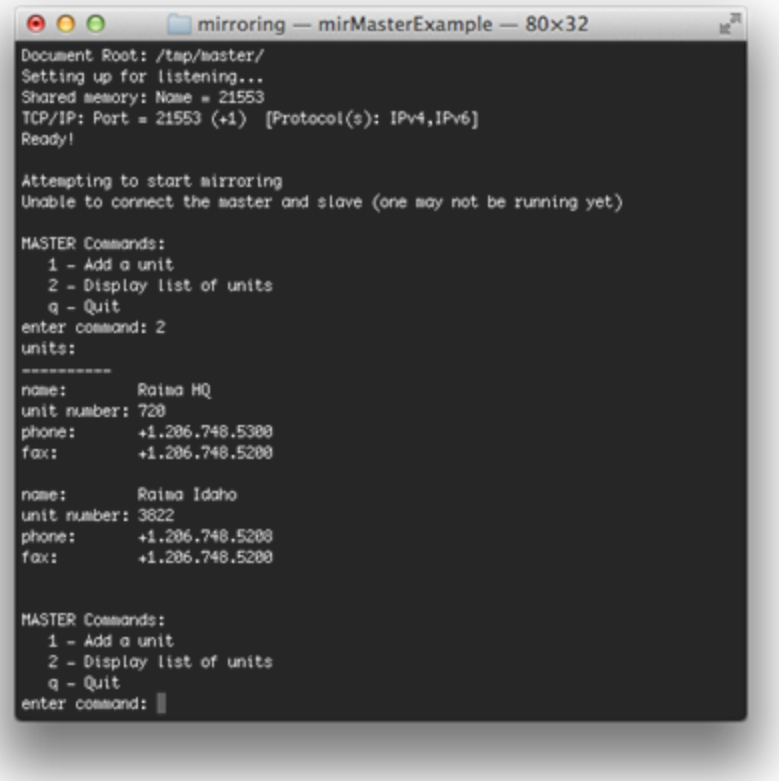

A new unit can be added with command number '1' (Add a unit)

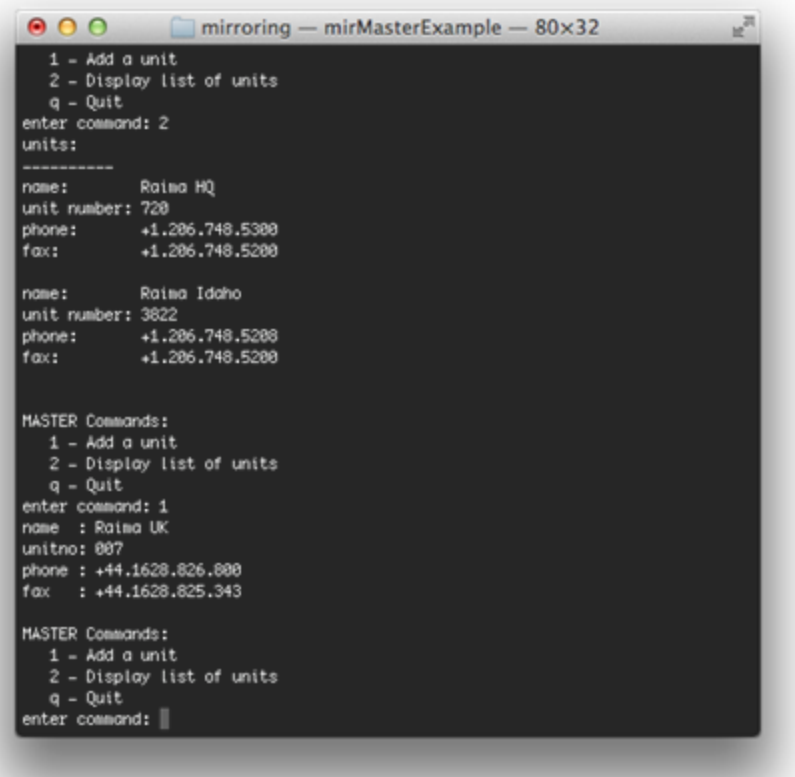

## **mirSlaveExample**

The mirSlaveExample hosts a TFS that contains the backup (or 'slave') database. It also hosts a mirroring server that will communicate to the master to receive transactions from the primary database. The application utilizes a simple console interface that allows the user to display all of the rows in the unit table. A slave database must be opened in 'read-only' mode so it is not possible to directly add rows through the slave application. However all rows added to the primary database will be visible to the backup database. This is true even if the mirSlaveExample application is not running at the time a new row is added via the mirMasterExample.

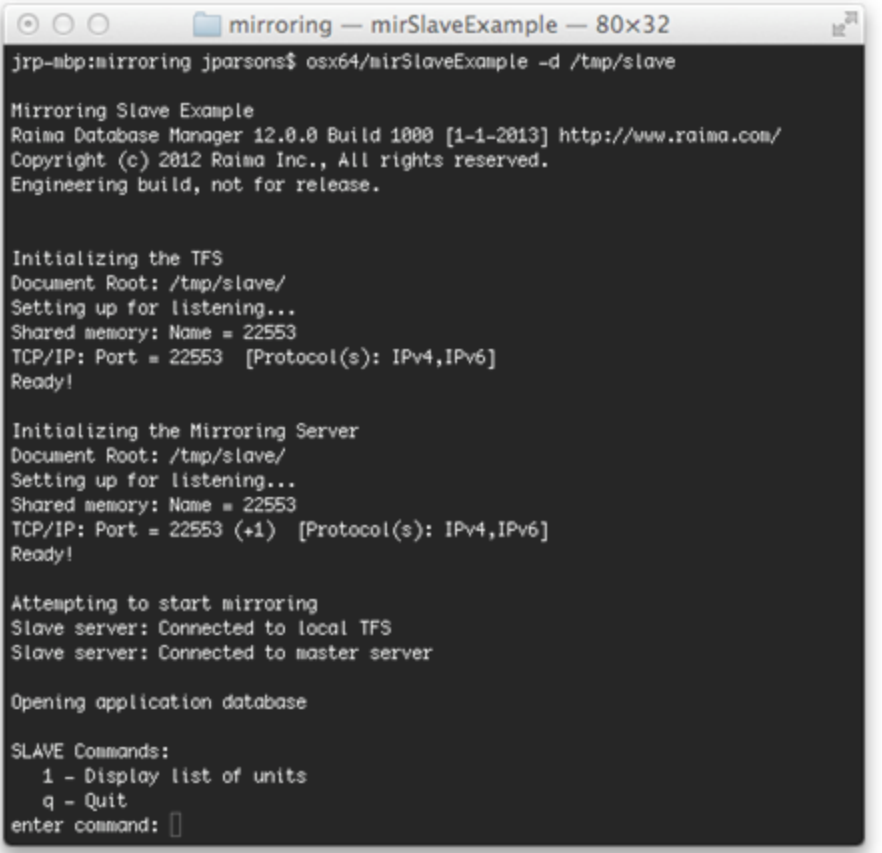

When the application is first run a database is initialized with and able to connect to the master database, the contents of the master will be copied to the slave. As long as both the master and slave applications are running all modifications made to the master database will be mirrored to the slave. To view the current contents of the slave database menu item '1' (Display list of units) can be chosen.

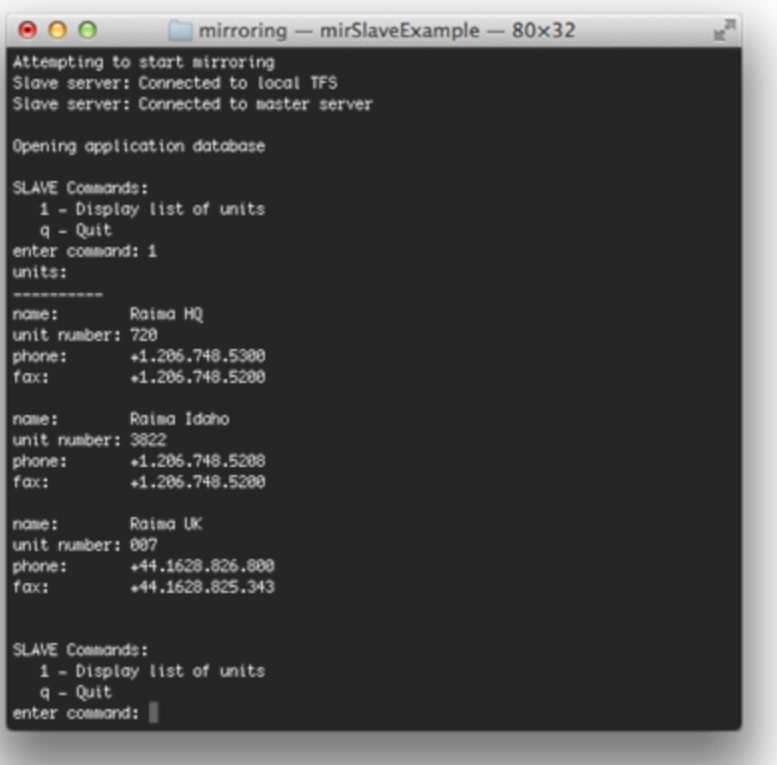

#### **Application Architecture**

The Mirroring example utilizes the model-view-controller (MVC) architecture pattern. While this pattern is primarily used in GUI applications the View implementation in this instance utilizes console I/O. The Model is most important part of the example it demonstrates the use of the RDM APIs to configure and utilize database mirroring. The Controller portion of the application ties together the Model and the View.

#### **Model**

The Model handles all of the interaction with the RDM database. The methods comprising the model show how to configure an RDM application to utilize database mirroring. In addition there are methods that insert and retrieve data from an RDM database through the RDM C++ API.

## **CMirModel.h**

The CMirModel.h file defines the abstract base class for the Mirroring example. Many of the methods in the model are common between both the Master and the Slave and are implemented by the base class. However there are several methods that require specific implementations for the Master and the Model.

## **CMirModel.cpp**

This file implements the functionality common to Master and Slave applications. All of the mirroring specific code is in the source file. The methods to look at include

- **.** InitializeTFS
- InitializeMirServer
- StartMirroring
- StopMirroring
- CleanupMirServer
- CleanupTFS

#### **CMirMasterModel.h**

The file defines the model class that is specific the Master application

## **CMirMasterModel.cpp**

The file implements the model class that is specific the Master application

#### **CMirSlaveModel.h**

The file defines the model class that is specific the Slave application

## **CMirSlaveModel.cpp**

The file implements the model class that is specific the Slave application

#### **View**

The View handles all of the interaction with the application user. In this case the model implemented utilizes console I/O for user interaction. It is possible to implement models that support GUI displays or non-interactive sessions. However for this example we have only included a console implementation.

The master and the slave have slightly different requirements so we have created an abstract definition of the View class and specific implementation for both the Master and the Slave.

#### **CMirView.h**

This file contains the definition of the abstract class the view is based on. This is a pure abstract class and does not contain any implementation

#### **CMirViewConsole.h**

This file contains the definition for the Console implementation of the View. This class implements view methods that are common to both the Master and Slave applications.

#### **CMirViewConsole.cpp**

This file contains the implementation for the Console view methods that are common for the Master and Slave applications.

#### **CMirMasterViewConsole.h**

This file contains the definition for the Console view methods specific to the Master application.

#### **CMirMasterViewConsole.cpp**

This file contains the implementation for the Console view methods specific to the Master application.

## **CMirSlaveViewConsole.h**

This file contains the definition for the Console view methods specific to the Slave application.

#### **CMirSlaveViewConsole.cpp**

This file contains the implementation for the Console view methods specific to the Slave application.

# **Controller**

The Controller handles all the integration between the Model and the View. Using a Controller it is possible to have the same Model work with different Views.

## **CMirController.h**

This file contains the definition of the class the Controller is based on. This is an abstract class that has implementation for methods that are common for both the Master and Slave

## **CMirController.h**

This file contains the implementation of Control methods that a common for both the Master and Slave.

## **CMirMasterController.h**

This file contains the definition of the Control class that has methods for the Master application

## **CMirMasterController.cpp**

This file contains the implementation of the Control class that has methods for the Master application

## **CMirSlaveController.h**

This file contains the definition of the Control class that has methods for the Slave application

## **CMirSlaveController.cpp**

This file contains the implementation of the Control class that has methods for the Slave application

## **Application Database**

This example utilizes a very simple database that contains a single table

```
#define NAME_LEN 32
#define UNIT_LEN 8
#define PHONE_LEN 20
database ia_db
{
 record unit {
  unique key char name[NAME_LEN];
  char unitno[UNIT_LEN];
  char phone[PHONE_LEN];
  char fax[PHONE_LEN];
 }
}
```
# **Mirroring Utilities**

#### **dbmirror**

Database Mirroring Server

#### Prototype

```
dbmirror [-h] [-B] [-V] [-q|[-stdout file]] [-stderr file] [-tfs type]
         [-docroot path] [-trans trans_list] [-p port/name] [-v] [-notify]
         [-start|-stop|-query|-install exepath|-uninstall]
         [-serviceuser username] [-servicepw password] [-nodisk]
```
#### **Description**

The dbmirror utility acts as either a *master* or *slave* database mirroring server. The same dbmirror instance may operate in both master and slave roles at the same time (using separate threads), and may operate on any number of databases, but each database is either a master or a slave database. It always runs on the same computer as a TFS (the tfserver utility or a customized TFS created by the programmer). The TFS/dbmirror partnership is established by using successive TCP/IP ports (e.g. if the TFS uses port 2335, then dbmirror will use 2336).

In the master role, dbmirror responds to requests from counterpart dbmirror slaves. For the initial request from the dbmirror slave, the dbmirror master will create a thread to service the database being requested. The thread will be dedicated to serving log files to the slave until the slave terminates the connection. The master thread will receive log file requests from the slave, and search the local directory for each request. If the log file exists, it will send it to the slave. If it doesn't exist, and the master hasn't already done so, it will send the entire database to the slave, after which the slave will begin requesting each log file that has been created after the database image was generated.

In the slave role, dbmirror may partner with a TFS or not. If there is a TFS, the changes are applied to the local database. If there is no TFS, then dbmirror will save change log files in the database's subdirectory (below the document root), which may be processed at a later time by a TFS. It is the slave that initiates the connection with the master dbmirror. The slave initiates the connection when the dbget utility is run with command-line options that identify this dbmirror and a database that is hosted by another TFS. In response to dbget, dbmirror will begin a slave thread which connects to the master dbmirror and requests updates from the database identified in the dbget command-line.

By convention, the slave database mirror is placed within a directory that is named after the host of the master database. For example, if the database named tims is mirrored from a host identified as  $tfs$ .raima.com, then the mirror of tims will be stored in:

*documentRoot*/tfs.raima.com-*master\_port*/tims

All databases mirrored to this document root from the same host will be stored in the same subdirectory. Databases stored in subdirectories are the products of mirroring or replication, and thus cannot be opened for updating. See [Opening](#page-77-0) Slave Databases from [Programs](#page-77-0) for more information about using read-only databases from programs.

When this utility is run as a foreground process, it may be cleanly terminated by issuing SIGINT (normally  $\sim$ C from the keyboard). SIGTERM has the same effect. If the utility does not terminate immediately it will be terminated immediately (cleanly or not) upon the third signal.

## **Options**

Specifies the server port (TCP/IP) or name (non-TCP-IP) for connections. The default port is 21553 and the default name is "21553". If a number is specified it will be used for the TCP/IP port and the server name. If a string or invalid port number is specified it will be used as the server name and the TCP/IP transport will not be initialized.

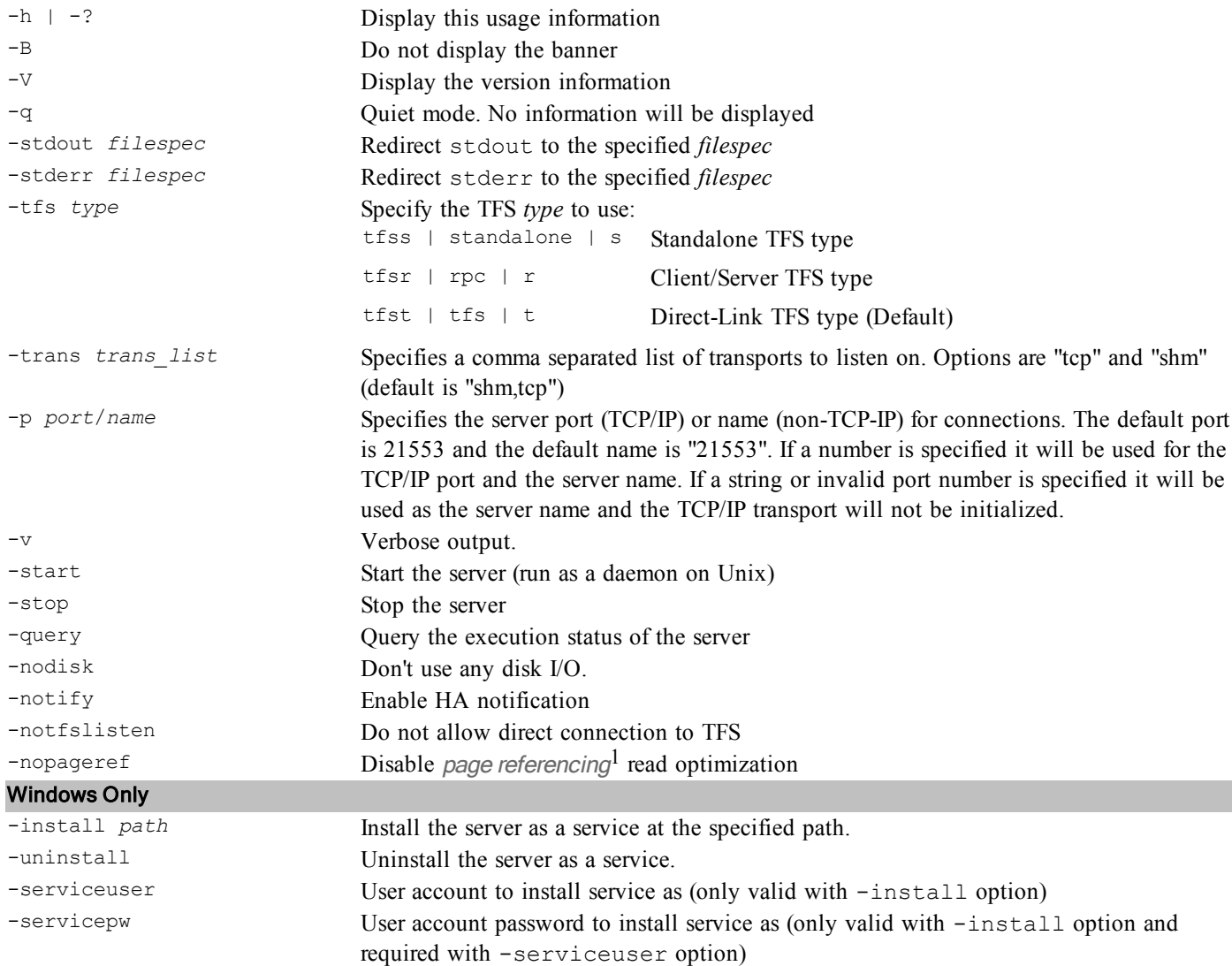

 $<sup>1</sup>$ In a TFSR configuration - where the application runs in a separate process from the TFS (which would be running in a</sup> tfserver or other application), the system normally attempts to determine if the application is on the same physical machine as the TFS. If it is determined that the two processes are on the same machine, the code will use a shortcut - those pages that will be read from the database files and sent over to the application via TCP/IP or other connection are instead read directly from the disk by the user application. This is all handled internally by the software - no separate options are required. Some users, however may not wish for this to take place because of file permission issues or other reasons. In that case, this option can be specified and doing so will disable this shortcut - thus acting as if the user application and the TFS are on different machines and send all pages through the connection between the two.

## **dbget**

Database Mirroring Launch utility

## Prototype

```
dbget [-h] [-B] [-V] [-q|[-stdout file]] [-stderr file] [-key key]
      [-u DBUSERID] [-s SLAVE_HOSTNAME] [-trans trans_list] [-n name]
      [-p N] [-alias alias] [-id numeric id] [-nocopy] [-sync]
      [-unsync] [-b] [-e] [-override inmem] [-dsn dsn;user;pswd]
      [-oracle|-mssql|-mysql] db_namespec
```
## **Description**

The dbget utility notifies a *replication or mirroring slave process* that it should begin mirroring or replicating a database. A replication or mirroring slave process is one of the following:

- <sup>l</sup> dbmirror the database will be *mirrored*.
- <sup>l</sup> dbrep the database will be *replicated* to a slave RDM database.
- dbrepsql the database will be *replicated* to a slave ODBC data source.

Regardless of which replication utility is running, it is identified through the  $-s$  SLAVE\_HOSTNAME and  $-p$  PORT or  $-n$ NAME.

dbget is used to obtain the original copy of the database, which is then continuously updated via mirroring or replication processes.

When the  $-b$  option is used, mirroring/replication will be started if it is not already active. To discontinue mirroring/replication, use dbget with -e. At least one of -b or -e must be specified.

Synchronous mirroring is started by including the -sync. This option is invalid for replication (dbrepor dbrepsql). Synchronous mirroring is persistent, meaning that if the mirroring client stops or is disconnected, the mirroring will remain synchronous the next time dbget is used. Beware that a synchronous mirror slave can block transactions applied to the master if the slave is not active.

When dbrepsqlis the replication utility being notified, it is necessary to identify the type of database. RDM Server is the default, and no option is needed. For Oracle, MySQL, or Microsoft SQL Server, use options -oracle, -mysql, or -mssql, respectively.

#### **Options**

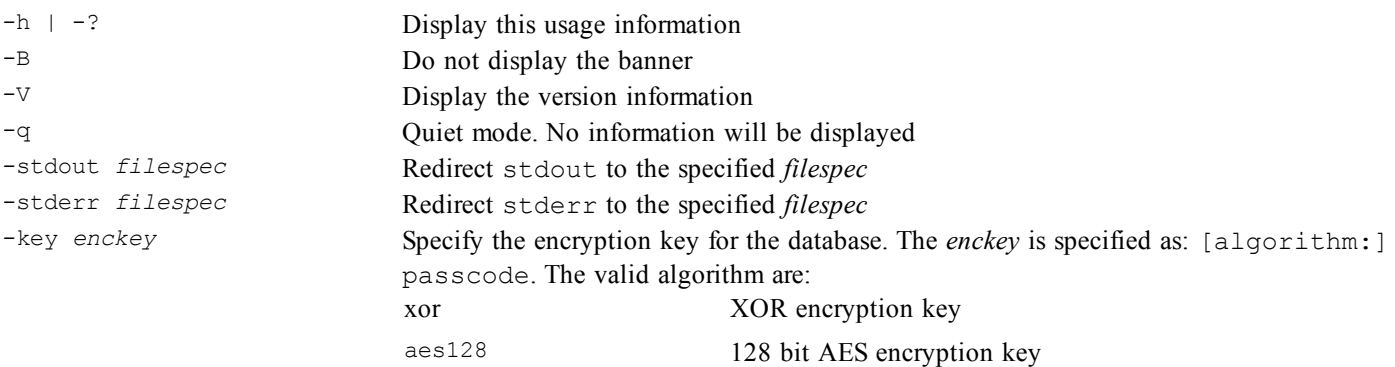

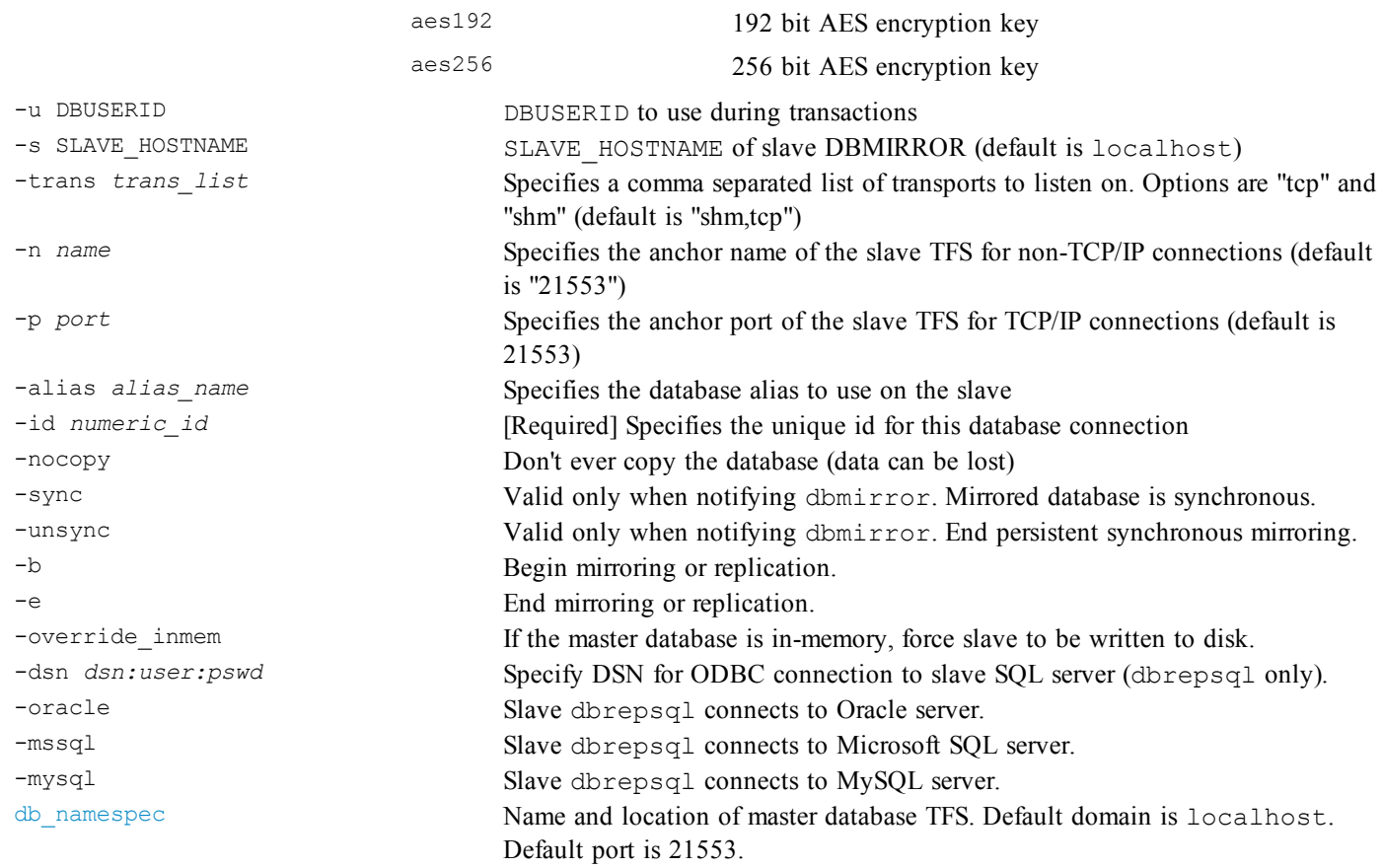

## **dbrep**

Database Replication Slave Utility

## Prototype

```
dbrep [-h] [-B] [-V] [-q|[-stdout file]] [-stderr file] [-tfs type]
      [-docroot path] [-trans trans_list] [-p port/name] [-v] [-notify]
      [-start|-stop|-query|-install exepath|-uninstall]
      [-serviceuser username] [-servicepw password] [-nodisk]
```
## **Description**

The dbrep utility is a replication utility that performs replication only. dbrepmay be in master or slave roles. When in the master role, it can serve files to dbmirror, dbrep or dbrepsql slaves. The same dbrep utility may act as both master and slave at the same time. The same dbrep slave may operate on any number of databases from any number of different master database locations. It always runs on the same computer as a TFS (the tfserver utility or a customized TFS created by the programmer). The TFS/dbrep partnership is established by using successive TCP/IP ports (e.g. if the TFS uses port 2335, then dbrep is using 2336).

dbrep requires a TFS to be running on the same computer. The dbreputility initiates a connection to the master dbmirror when the dbget utility is run with command-line options that identify this dbrep and a database that is hosted by another TFS. In response to dbget, dbrep will begin a slave thread which connects to the master dbmirror and requests updates from the database identified in the dbget command-line.

By convention, the slave database replicate created by dbrep is placed within a directory that is named after the host of the master database. For example, if the database named tims is mirrored from a host identified as tfs.raima.com, then the replicate of tims will be stored in:

documentRoot/tfs.raima.com-*master\_port*/tims

All databases replicated to this document root from the same host will be stored in the same subdirectory. Databases stored in subdirectories are the products of mirroring or replication, and thus cannot be opened for updating. See *Opening Slave Databases from Programs* for more information about using read-only databases from programs.

When this utility is run as a foreground process, it may be cleanly terminated by issuing SIGINT (normally  $\sim$ C from the keyboard). SIGTERM has the same effect. If the utility does not terminate immediately it will be terminated immediately (cleanly or not) upon the third signal.

#### **Options**

Specifies the server port (TCP/IP) or name (non-TCP-IP) for connections. The default port is 21553 and the default name is "21553". If a number is specified it will be used for the TCP/IP port and the server name. If a string or invalid port number is specified it will be used as the server name and the TCP/IP transport will not be initialized.

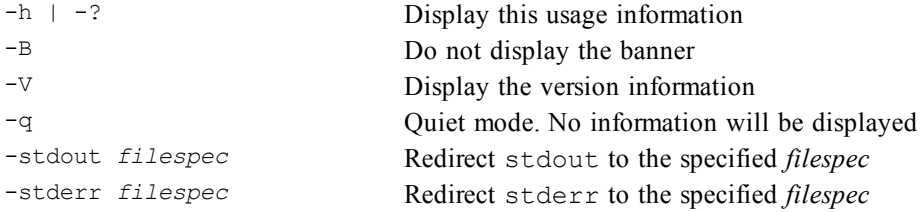

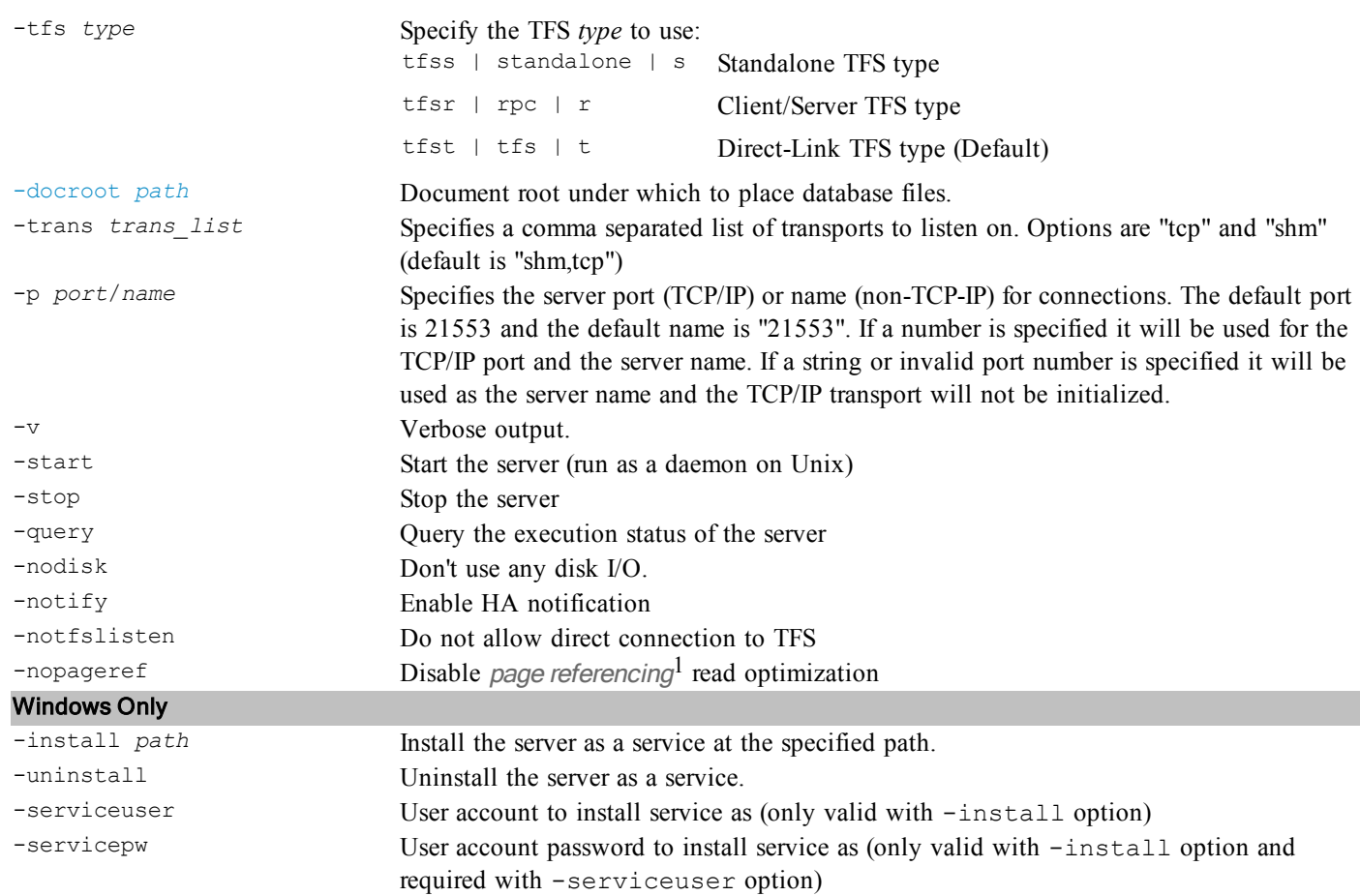

 $<sup>1</sup>$ In a TFSR configuration - where the application runs in a separate process from the TFS (which would be running in a</sup> tfserver or other application), the system normally attempts to determine if the application is on the same physical machine as the TFS. If it is determined that the two processes are on the same machine, the code will use a shortcut - those pages that will be read from the database files and sent over to the application via TCP/IP or other connection are instead read directly from the disk by the user application. This is all handled internally by the software - no separate options are required. Some users, however may not wish for this to take place because of file permission issues or other reasons. In that case, this option can be specified and doing so will disable this shortcut - thus acting as if the user application and the TFS are on different machines and send all pages through the connection between the two.

# **Appendix**

#### <span id="page-64-0"></span>**Document Root (DOCROOT)**

The document root (DOCROOT) is a directory (a folder) which is designated for holding databases available to a Transaction File Server (TFS). The concept is similar to a web server document root for storing web pages. Important notes about the TFS are:

- <sup>l</sup> A TFS has exclusive access to a document root. Multiple simultaneous TFS access to a DOCROOT is not allowed;
- Within the domain of one TFS, no files outside the DOCROOT can be accessed;
- A database, by default, will be a sub-directory of the DOCROOT of the same name;
- The DOCROOT path cannot be the root directory of a files system.

The default Direct-Link (TFST) includes an embedded tfserver in the process which means that only one Direct-Link application process at a time can access the document root. Multiple process access to a document root requires the use of the Client-Server (TFSR) configuration.

## <span id="page-65-0"></span>**Database Name Specification (db\_namespec)**

The database name specification uses a Uniform Resource Identifier (URI) format to identify the TFS and database name. The syntax for the naming convention is:

```
dbname_spec:
               ‹tfs_spec›db_name
tfs_spec:
               'tfs:///'
               | 'tfs-tcp://' tcp_addr '/'
               | 'tfs-shm://' shm_name '/'
tcp_addr:
                {tcp_id | hostname}‹':' portnum›
               | ':' portnum
tcp_id:
                \langle \cdot \rangle <IPv4 address> \langle \cdot \rangle| '[' <IPv6 address> ']'
```
The elements above enclosed with chevron characters ( $\left\langle \right\rangle$  and  $\left\langle \right\rangle$ ) are optional elements in the specification grammar.

# **Supported Transport Types (tfs\_spec)**

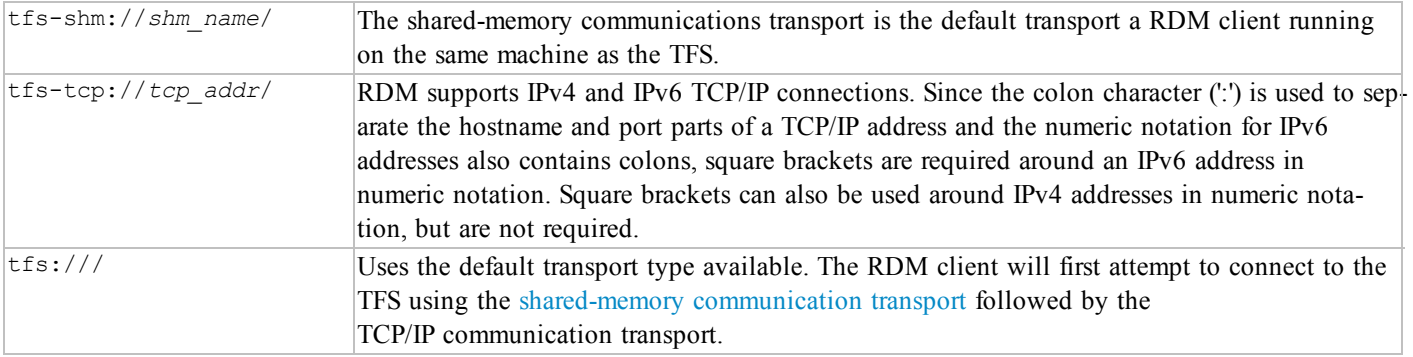

## **Default TFS Addresses**

Specifies the server port (TCP/IP) or name (non-TCP-IP) for connections. The default port is 21553 and the default name is RDM 21553. If a number is specified it will be used for the TCP/IP port and the server name will be RDM port. If a string (non-number) is specified it will be used as the server name and the TCP/IP transport will not be initialized.

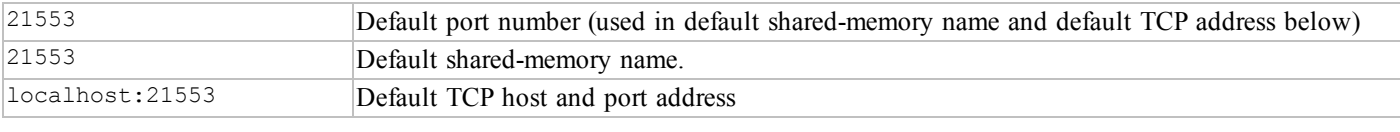

The tfs\_spec should not be used for TFS types: TFSS and TFST. Only TFSR currently supports the tfs\_spec.

# **Database Name Specifications**

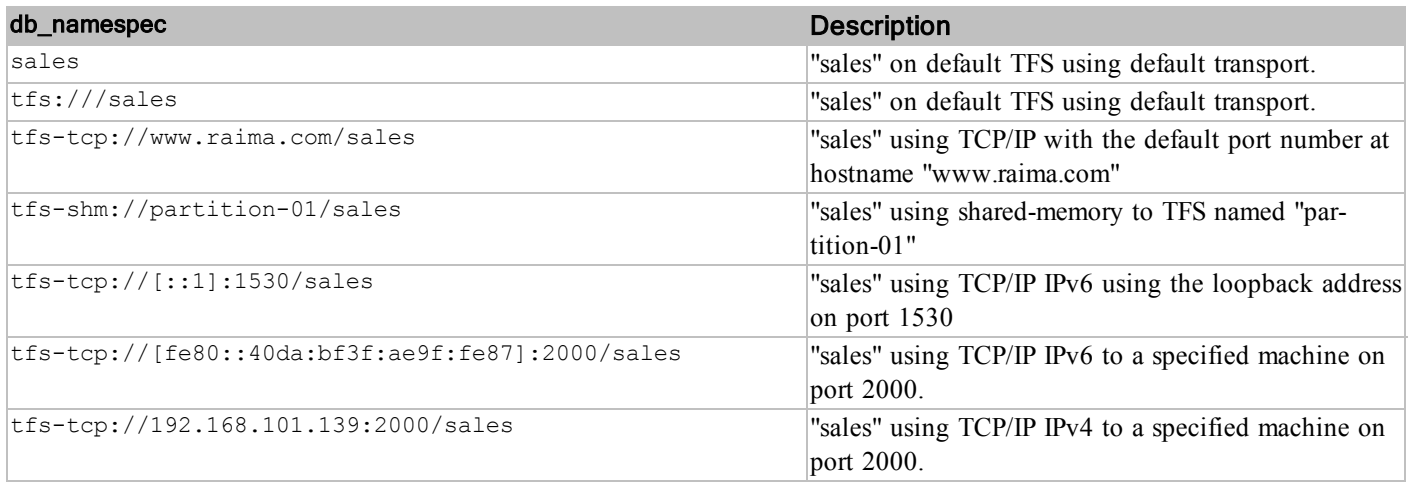

# **Union Database Name Specifications**

A database union is a unified view of the data in more than one identically structured database. It makes the multiple databases appear as one. A union of multiple databases differs from having multiple databases open in that:

- unioned databases must have identical dictionaries (DBD files)
- the union is viewed as one database, using one database number
- it is read-only

Database unions are intended to be used with distributed databases or database mirrors to create a single, merged view of data that is owned and updated in separate locations or by separate entities. Database specifications are separated by a vertical bar () in the db namespec.

Note that a database union is a union of different instances of the same database schema (i.e., definition) contained on separate TFSs. This is not to be confused with the standard SQL **union** of **select** statements operation.

#### Example Union Database Open Specifications

```
d open("tfs-shm://partition-01/sales|tfs-tcp://www.raima.com/sales", "r", task);
rsqlOpenDB(hdbc, "tfs-tcp://localhost:21553/sales|tfs-tcp://www.raima.com/sales:1530", "r");
open nsfawards as union of "tfs-shm://partiion-01", "tfs-tcp://www.raima.com:1650":
```
#### **Antiquarian Bookshop Database**

Our fictional bookshop is located in Hertford, England (a very real and charming town north of London). It is located in a building constructed around 1735 and has two rather smallish rooms on two floors with floor-to-ceiling bookshelves throughout. Upon entering, one is immediately transported to a much earlier era being quite overwhelmed by the wonderful sight and odor of the ancient mahogany wood in which the entire interior is lined along with the rare and ancient books that reside on them. There is a little bell that announces one's entrance into the shop but it is not really needed, as the delightfully squeaky floor boards quite clearly makes your presence known.

In spite of the ancient setting and very old and rare books, this bookshop has a very modern Internet storefront through which it sells and auctions off its expensive inventory. A computer system contains a database describing the inventory and manages the sales and auction processes. The database schema for our bookshop is given below.

```
create database bookshop;
create table acctmgr(
 mgrid char(7) primary key,
   name char(24),
   hire date date,
   commission decimal(4,3)
);
create table author(
  last name char(13) primary key,
   full name char(35),
  gender char(1) distinct values = 2,
   yr born smallint,
   yr died smallint,
   short bio varchar(250)
);
create table genres(
   text char(31) primary key
);
create table subjects(
   text char(51) primary key
);
create table book(
   bookid char(14) primary key,
   last name char(13)
      references author on delete cascade on update cascade,
   title varchar(255),
   descr char(61),
   publisher char(136),
   publ_year smallint key,
   lc class char(33),
   date acqd date,
   date_sold date,
   price decimal(10,2),
   cost decimal(10,2)
);
create table related_name(
   bookid char(14)
```

```
references book on delete cascade on update cascade,
   name char(61)
);
create table genres books(
   bookid char(14)
      references book on delete cascade on update cascade,
   genre char(31)
       references genres
);
create table subjects_books(
  bookid char(14)references book on delete cascade on update cascade,
   subject char(51)
       references subjects
);
create table patron(
   patid char(3) primary key,
   name char(30),<br>street char(30),
             char(30),
    city char(17),
    state char(2),
   country char(2),<br>pc char(10)
   pc char(2),<br>email char(63),
             char(63),
    phone char(15),
    mgrid char(7)
      references acctmgr
);
create table note(
    noteid integer primary key,
    bookid char(14)
       references book on delete cascade on update cascade,
   patid char(3)
       references patron on delete cascade on update cascade
);
create table note_line(
   noteid integer
       references note on delete cascade on update cascade,
   text char(61)
);
create table sale(
   bookid char(14)
       references book on delete cascade on update cascade,
   patid char(3)
       references patron on delete cascade on update cascade
);
create table auction(
    aucid integer primary key,
    bookid char(14)
      references book on delete cascade on update cascade,
   mgrid char(7)
      references acctmgr,
   start date date,
```

```
end date date,
    reserve decimal(10,2),
   curr bid decimal (10, 2));
create table bid(
   aucid integer
       references auction on delete cascade on update cascade,
   patid char(3)
   references patron on delete cascade on update cascade,<br>offer decimal (10, 2),
           decimal(10,2),
   bid ts timestamp
);
```
Descriptions for each of the above tables are given below.

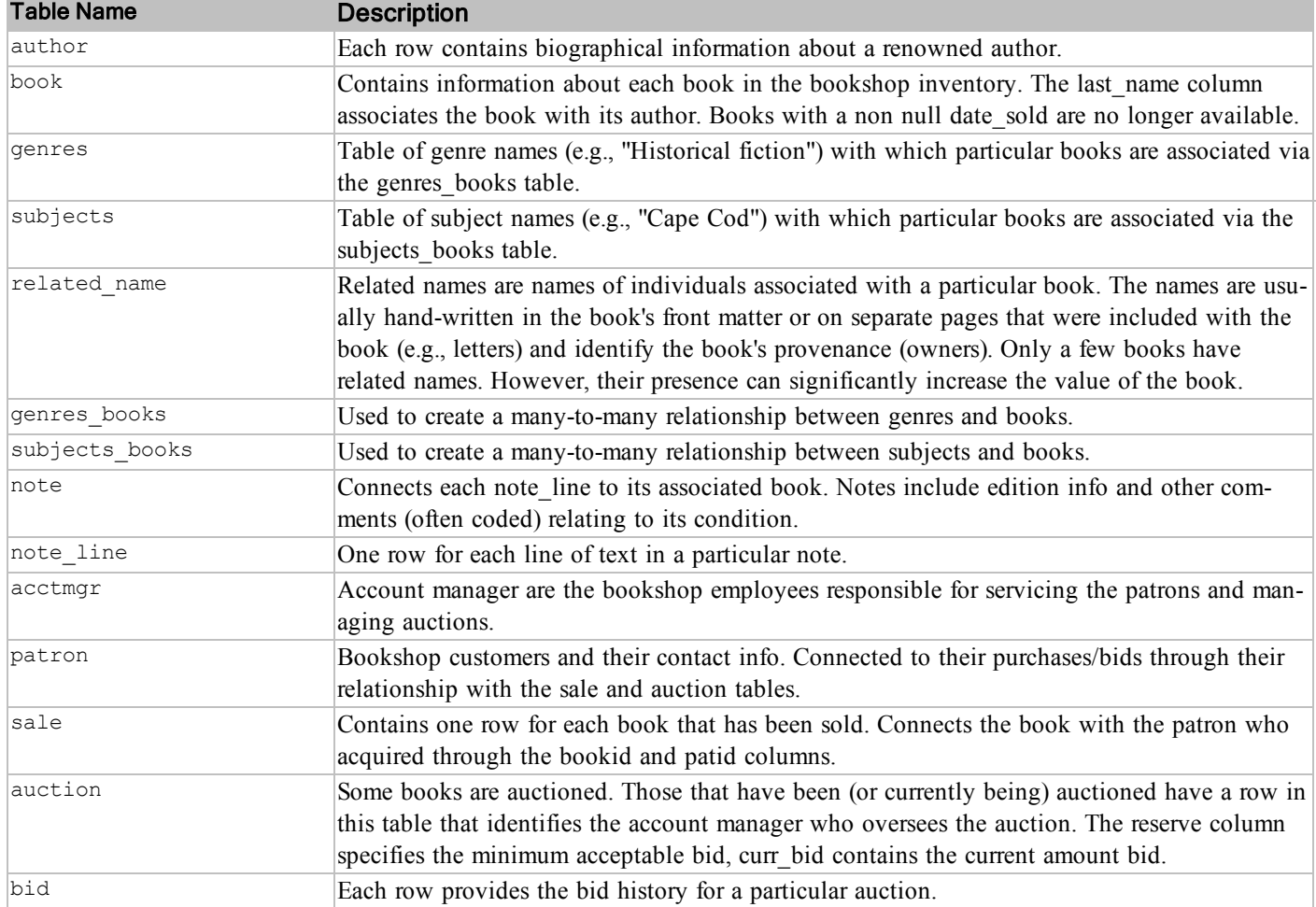

Table 3. Bookshop Database Table Descriptions

Foreign keys are declared using the **references** clause. Many are specified with the **on delete**/**update cascade** option indicating that deletions or updates to the referenced rows will cause the referencing row to automatically be deleted or updated as well.

A schema diagram depicting the inter-table relationships is shown below. As was mentioned above for the NSF awards database, the arrows represent a one-to-many relationship between the source and target tables and labels on the arrows identify the foreign key in the target table on which the relationship is formed.

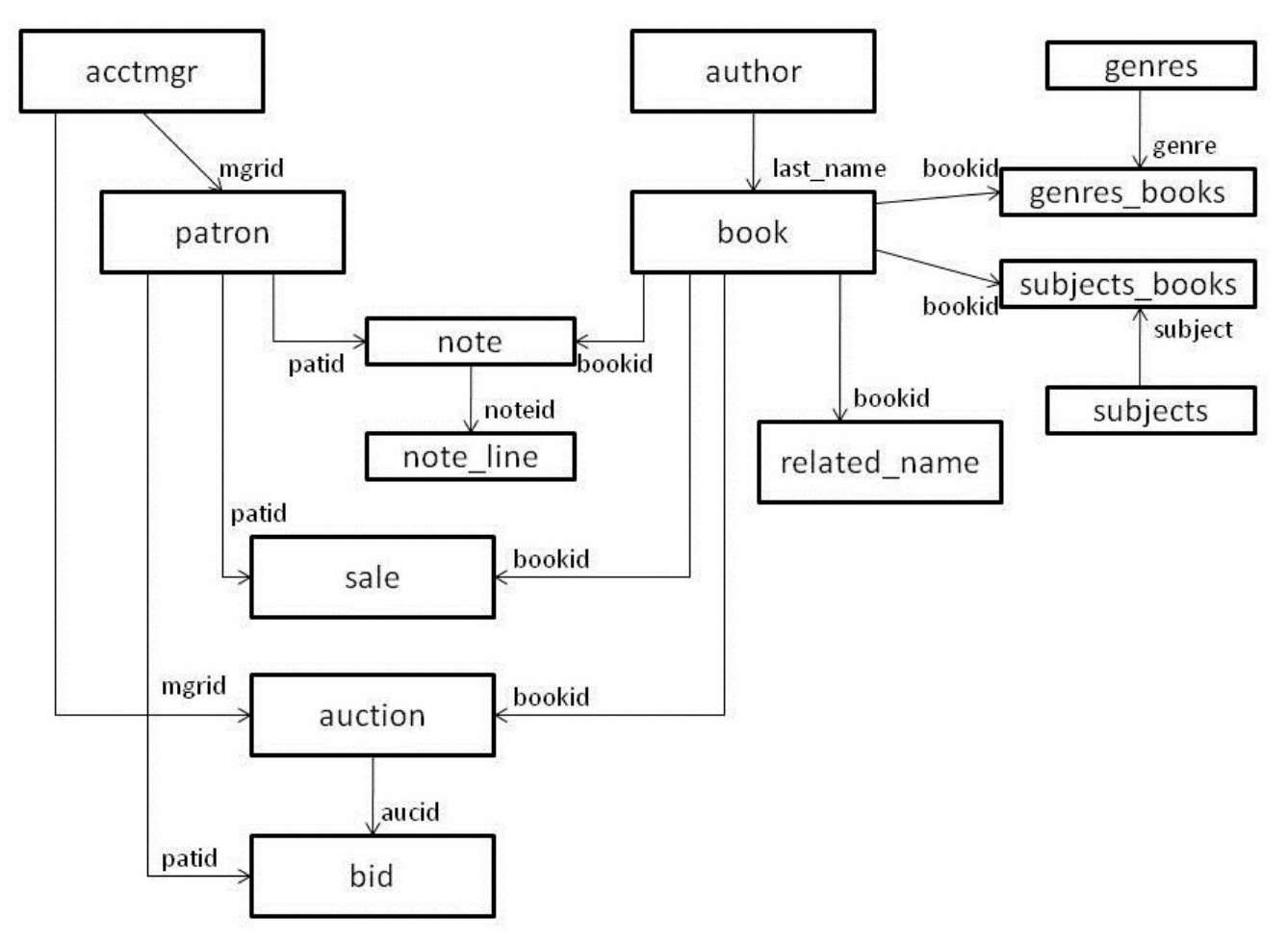

**Figure 6 - Bookshop Database Schema Diagram**

The sample data that is included with this example contains book descriptions that were obtained from the United States Library of Congress online card catalog: [http://catalog.loc.gov.](http://catalog.loc.gov/) The short biographical sketches included with each author entry are condensed descriptions from information about each author contained on Wikipedia: [http://www.wikipedia.org](http://www.wikipedia.org/). The use of the Wikipedia information is governed by the Creative Commons Attribution-ShareAlike license: [http://cre](http://creativecommons.org/licenses/by-sa/3.0/)[ativecommons.org/licenses/by-sa/3.0/](http://creativecommons.org/licenses/by-sa/3.0/). Pricing information and the JPEG files of photographs of some of the books in the database were obtained from the website for Peter Harrington Antiquarian Bookseller in Chelsea London, [http://www.peterharrington.co.uk,](http://www.peterharrington.co.uk/) which is a perfect real-world example of the kind of bookshop depicted in this example.

#### **Replication/Mirroring Parameters (DBREP\_CONNECT\_PARAMS)**

#### DBREP\_CONNECT\_PARAMS typedef

```
typedef struct dbrep connect params {
  DB_BOOLEAN quiet;
   const char *alias;
   const char *dburl;
   const char *dbuserid;
   const char *id;
   const char *hostname;
   const char *dsn;
   int16 t synchronize;
   uint16 t port;
  REP_SLAVE_TYPE __ sql_slave_type;
   uint16 t override inmem;
   uint32 t nocopy;
  SLAVE DONE FCN slave done notifier;
   const char *stdout file;
   const char *name;
   TX CONN TYPE transportBitmap;
   psp thread t TID;
} DBREP_CONNECT_PARAMS;
```
#### DBREP\_CONNECT\_PARAMSW typedef

```
typedef struct _dbrep_connect_paramsW {
  DB_BOOLEAN quiet;
   const wchar t *alias;
  const wchar t *dburl;
  const wchar t *dbuserid;
  const wchar t *id;
  const wchar t *hostname;
  const wchar t *dsn;
   int16 t synchronize;
   uint16 t port;
  REP SLAVE TYPE sql slave type;
   uint16 t override inmem;
   uint32 t nocopy;
  SLAVE DONE FCN slave done notifier;
  const wchar t *stdout file;
  const wchar t *name;
   TX CONN TYPE transportBitmap;
   psp thread t TID;
} DBREP_CONNECT_PARAMSW;
```
## DBREP\_CONNECT\_PARAMS(W) Elements

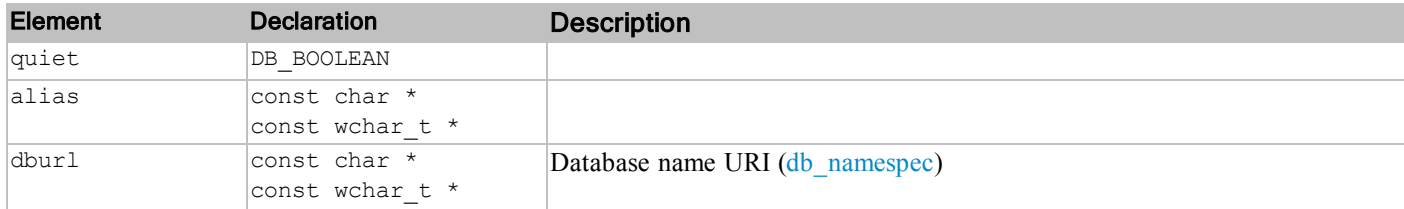
#### Replication/Mirroring Parameters (DBREP\_CONNECT\_PARAMS)

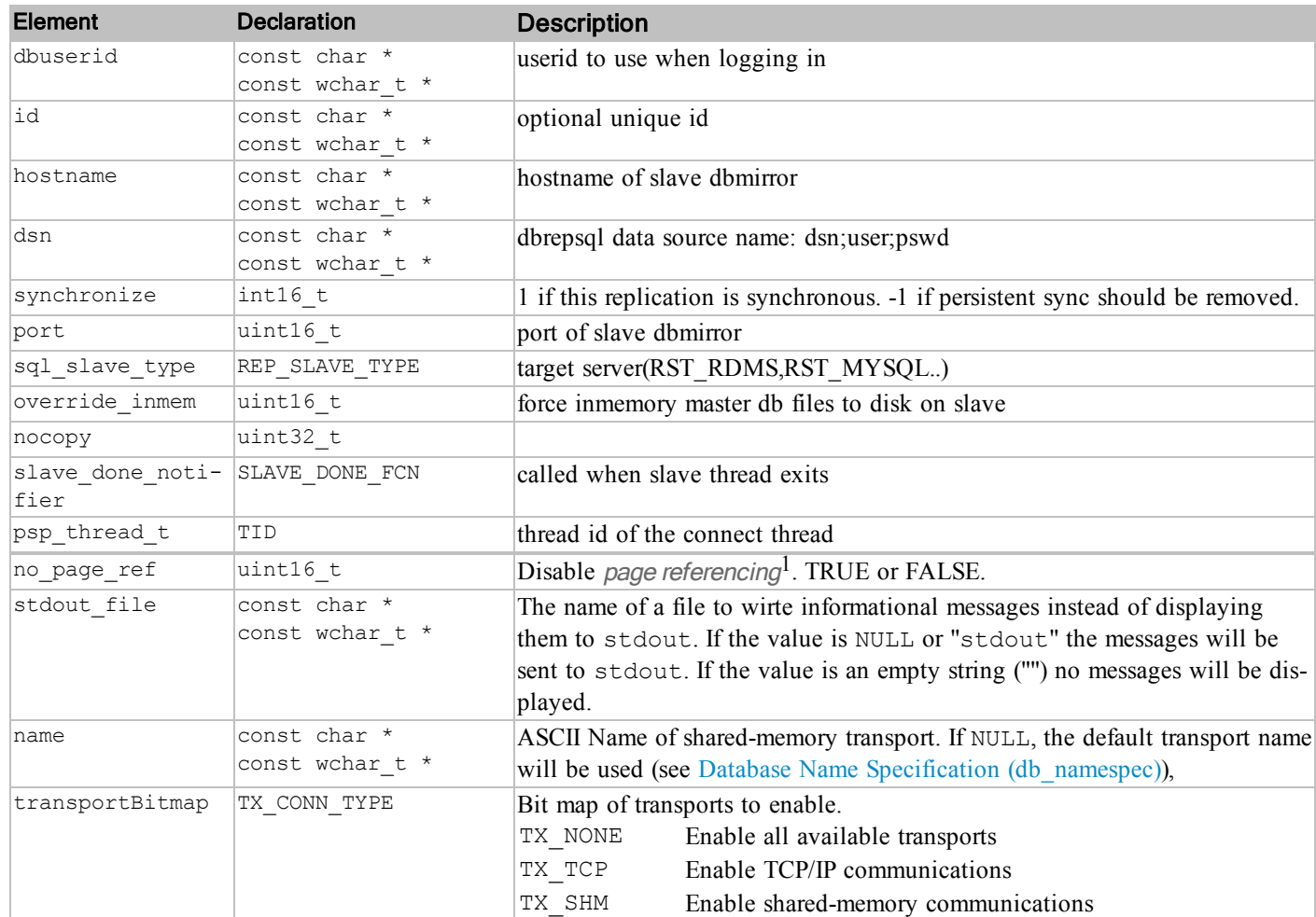

# SLAVE\_DONE\_FCN Prototype

```
void my_slave_done_fcn(
   int32 t slave return)
```
#### SLAVE\_DONE\_FCN Parameters

slave\_return (input) Return code from slave thread.

 $<sup>1</sup>$ In a TFSR configuration - where the application runs in a separate process from the TFS (which would be running in a</sup> tfserver or other application), the system normally attempts to determine if the application is on the same physical machine as the TFS. If it is determined that the two processes are on the same machine, the code will use a shortcut - those pages that will be read from the database files and sent over to the application via TCP/IP or other connection are instead read directly from the disk by the user application. This is all handled internally by the software - no separate options are required. Some users, however may not wish for this to take place because of file permission issues or other reasons. In that case, this option can be specified and doing so will disable this shortcut - thus acting as if the user application and the TFS are on different machines and send all pages through the connection between the two.

# SLAVE\_DONE\_FCN Description

When slave done notifier is not NULL, it is a callback function. The slave is started in dbmirror/dbrep/dbrepsql in a thread. When the slave thread exits, either by success or failure, the function specified in slave done notifier is called with the return code from the slave thread, S\_OKAY or some error code. The slave\_done\_notifier only needs to be specified if an application needs to know when a slave ends. If you specify a callback function in slave done notifier, the value returned in slaveId will always be 0.

#### **Replication/Mirroring Initialization Parameters (DBREP\_INIT\_PARAMS)**

#### DBREP\_INIT\_PARAMS typedef

```
typedef struct dbrep init params {
  uint16_t port;
  uint16 t verbose;
  uint16 t diskless;
  uint16 t no page ref;
  uint16 t ha on;
  TFS TYPE tfs type;
  const char *stdout file;
  const char *name;
  TX CONN TYPE transportBitmap;
} DBREP_INIT_PARAMS;
```
#### DBREP\_INIT\_PARAMSW typedef

```
typedef struct dbrep init paramsW {
  uint16_t port;
  uint16 t verbose;
  uint16^t diskless;
  uint16 t no page ref;
   uint16 t ha on;
   TFS TYPE tfs type;
  const wchar t *stdout file;
  const wchar_t *name;
   TX CONN TYPE transportBitmap;
} DBREP_INIT_PARAMSW;
```
## DBREP\_INIT\_PARAMS(W) Elements

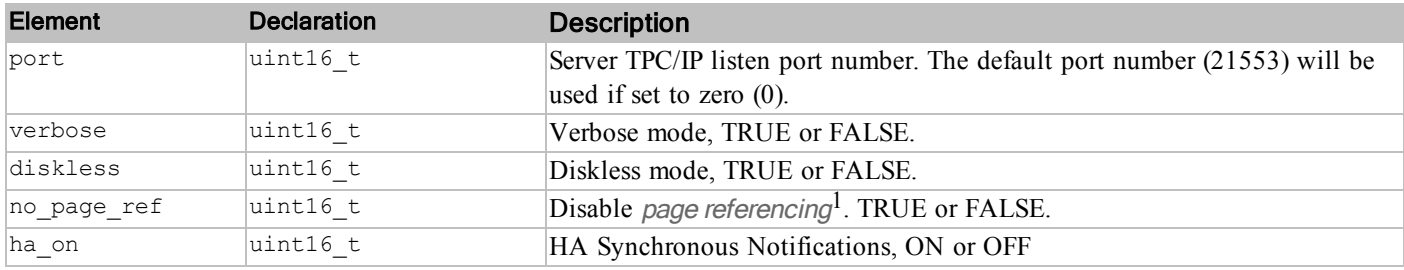

 $<sup>1</sup>$ In a TFSR configuration - where the application runs in a separate process from the TFS (which would be running in a</sup> tfserver or other application), the system normally attempts to determine if the application is on the same physical machine as the TFS. If it is determined that the two processes are on the same machine, the code will use a shortcut - those pages that will be read from the database files and sent over to the application via TCP/IP or other connection are instead read directly from the disk by the user application. This is all handled internally by the software - no separate options are required. Some users, however may not wish for this to take place because of file permission issues or other reasons. In that case, this option can be specified and doing so will disable this shortcut - thus acting as if the user application and the TFS are on different machines and send all pages through the connection between the two.

#### Replication/Mirroring Initialization Parameters (DBREP\_INIT\_PARAMS)

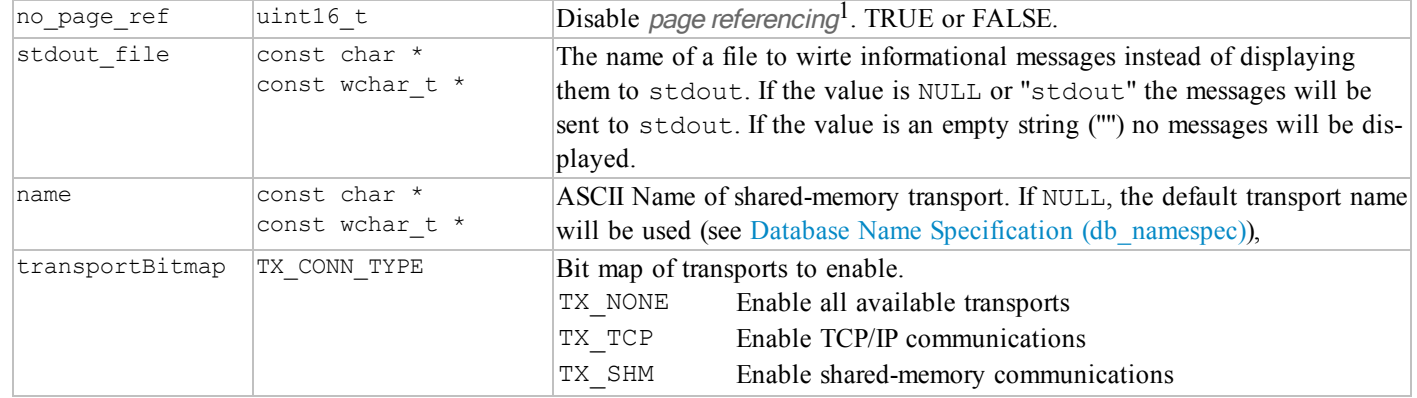

 $<sup>1</sup>$ In a TFSR configuration - where the application runs in a separate process from the TFS (which would be running in a</sup> tfserver or other application), the system normally attempts to determine if the application is on the same physical machine as the TFS. If it is determined that the two processes are on the same machine, the code will use a shortcut - those pages that will be read from the database files and sent over to the application via TCP/IP or other connection are instead read directly from the disk by the user application. This is all handled internally by the software - no separate options are required. Some users, however may not wish for this to take place because of file permission issues or other reasons. In that case, this option can be specified and doing so will disable this shortcut - thus acting as if the user application and the TFS are on different machines and send all pages through the connection between the two.

## **Shared Memory Transport:**

The shared memory transport is an alternative to TCP/IP communication when both the server and the client communicating with it reside on the same machine. Instead of creating a socket for communications, a simple shared memory buffer is used.

On Windows this uses a file mapping object that is backed by the system paging file.

On non-Windows systems this uses a memory mapped file which will be created in '/tmp' by default (this can be changed using the RDMTEMP environment variable if /tmp is not desired - but it must be the same location for both the server process and each client accessing that server).

Data being sent between the two processes will be copied into this buffer and then the other side will be notified and it will copy the data out. In order to implement this efficiently, certain atomic functions are required and they are not present on every system. Those systems that do not support these atomic functions will not have the shared memory transport available to them.

The benefit of the shared memory transport for same machine communication to a server is performance. The share memory transport is faster than TCP/IP as there is less overhead to go through to get data back and forth. Both shared memory and TCP/IP can be available at the same time so it is possible to have remote clients communicate with the server via TCP/IP and local clients communicate via shared memory.

When communicating via TCP/IP, a hostname and a port are required to identify which server to communicate with. When using shared memory, the hostname is not required (as the client will always be on the same machine as the server), and instead of a port, a name is used. This name is string of characters and needs to follow the guidelines for a filename on the system being used (i.e. don't use a directory character ( $\frac{1}{1}$  or  $\frac{1}{1}$ ) in the name).

## **Opening Slave Databases from Programs**

The d open or d iopen functions are able to open a database mirror for reading. Referring to the example above, an application running on RLM-lptp can open the database mirrored from tfs.raima.com with the following statement:

```
d open("tfs.raima.com-21553/sales", "r", task);
```
Or, if the application is not necessarily running on RLM-lptp (although it may be), the following reference to the sales database will work from anywhere:

```
d open("tfs.raima.com-21553/sales@RLM-lptp.raima.com", "r", task);
```
Generally, the advantage of opening a mirror for reading is because it is local and therefore faster.

Another reason to mirror a database to the local computer is to view it in a union with other identically structured databases. For example, suppose that  $\arctan$ -main needs to create a report on invntory, which is maintained independently at two sites. The first is on tfs.raima.com (as in the example above), and the second is on sf.raima.uk. A mirror of invntory from both sites is mirrored to the local computer. Then the following statement will be able to open a merged view of the inventory:

d open("tfs.raima.com-21553/invntory|sf.raima.uk-21553/invntory", "r", task);

# **Index**

#### HA-API

ha\_isTransActive [40](#page-44-0)

ha\_login [34](#page-38-0)

ha\_logout [35](#page-39-0)

ha\_quiesce [37](#page-41-0)

ha\_status [36](#page-40-0)

ha\_wakeup [38](#page-42-0)

#### MIRRORING-API

d\_dbmir\_connect [23](#page-27-0)

d\_dbmir\_connectW [23](#page-27-0)

d\_dbmir\_disconnect [25](#page-29-0)

d\_dbmir\_disconnectW [25](#page-29-0)

- d\_dbmir\_init [21](#page-25-0)
- d\_dbmir\_initW [21](#page-25-0)

d\_dbmir\_start [27](#page-31-0)

d\_dbmir\_stop [29](#page-33-0)

d\_dbmir\_term [30](#page-34-0)

#### **Utility**

dbget [55](#page-59-0) dbmirror [53](#page-57-0)

dbrep [57](#page-61-0)

**M**

**U**